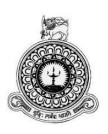

# WEB BASED INVENTORY CONTROL & ORDER PROCESSING SYSTEM FOR JC ENTERPRISE

M.P.M.C Fernando

**BIT Registration Number: R100674** 

**Index Number: 1006746** 

**Client Name: Chandimal Fernando** 

**Supervisor: M.A.T.C Perera** 

November 2017

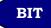

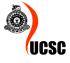

This dissertation is submitted in partial fulfillment of the requirement of the

Degree of Bachelor of Information Technology (external) of the

University of Colombo School of Computing

# **DECLARATION**

# Declaration

#### Declaration

"I certify that this dissertation does not incorporate, without acknowledgement, any material previously submitted or a degree or diploma in any university and to the best of my knowledge and behalf.

It does not contain any material previously published or written by another person or mysel except where reference is made in the text. I also hereby give consent for my dissertation, accepted, to be made available for photocopying and for interlibrary loans, and for the title an abstract to be made available to outside organizations."

Signature of candidate:

Name of Candidate: M.P.M.C. Fernando

Countersigned by

2017.11.06 Date

Signature of Supervisor:

Name of Supervisor: M. A. T.C. Pe rera.

## **ABSTRACT**

JC Enterprise has been distributing all kind of sewing machine & machining parts in various places in Sri Lanka. Currently JC Enterprise is managing orders, purchasing, and inventory control do in manual.

The system has adapted Model View Controller (MVC) architecture and Object Oriented techniques. In addition Unified Modeling Language (UML) is basically used for designing of the system. Hypertext Pre-Processor (PHP) which is a server-side scripting language was used to build the system & MySQL was deployed to manage the database of the system.

The proposed system will facilitate such as online customer registration, online order handling, online supplier handling, and payment, GRN notice handling etc, best support to business. Accountability can be maintained to proposed system. Only authorized user can log in to system via login form and can transaction. The system was thoroughly tested in a multistage testing process which included unit testing, integration testing, system testing and acceptance testing. Overall, system was able to successfully automate machine product management and end user functionalities as expected resulting positive customer feedback.

At the end of this project would be helpful for JC Enterprise Company in achieving their goals effectively and efficiently.

## **ACKNOWLEDGEMENT**

First of all I would like to thank the staff of UCSC including the Director, BIT Coordinator and the academic staff for creating such a great programme as the, students can learn much and have good exposure to Information Technology.

Secondly, I would like to extend my gratitude to my Project Supervisor Mr. M.A.T.C Perera always gave me guidance and encouragement me while I was suspicious, and also once again thank his for giving better subject knowledge and further guidance.

Thirdly, I would like to thank my client, Mr. Chandimal Fernando, for giving me a very valuable discussion with regarding on this project. They gave all the information I needed to know about this process, they also worked very closely.

In the end, I am grateful to my lovely friends. My success and the failures of my life were with me without intervening with me. They share my knowledge and experience with me and I am happy to have good friends in my life.

# TABLE OF CONTENT

| DECLARATION                                    | ii  |
|------------------------------------------------|-----|
| ABSTRACT                                       | iii |
| ACKNOWLEDGEMENT                                | iv  |
| TABLE OF CONTENT                               | v   |
| LIST OF FIGURES                                | ix  |
| LIST OF TABLES                                 | xi  |
| LIST OF ACRONYMS                               | xii |
| CHAPTER 1 - INTRODUCTION                       | 1   |
| 1.1 Introduction                               | 1   |
| 1.2 Motivation for project                     | 1   |
| 1.3 Objectives and scope of Pproposed Pproject | 2   |
| 1.4 Scope                                      | 2   |
| 1.5 Structure of the Dissertation              | 3   |
| Chapter 2 – Analysis                           | 3   |
| Chapter 3 – Design                             | 3   |
| Chapter 4 – Implementation                     | 3   |
| Chapter 5 – Evaluation                         | 3   |
| Chapter 6 – Conclusion                         | 3   |
| CHAPTER 2 – ANALYSIS                           | 4   |
| 2.1 Introduction                               | 4   |
| 2.2 Fact Finding Techniques                    | 4   |
| 2.3 Existing System                            | 5   |
| 2.4 Drawbacks of the Existing System           | 6   |
| 2.5 Proposed System                            | 6   |
| 2.6 Functional Requirements                    | 7   |
| 2.6.1 User Management Module                   | 7   |

| 2.6.2 Report Generate Module                                                     | 7  |
|----------------------------------------------------------------------------------|----|
| 2.6.3 Invoicing Module                                                           | 7  |
| 2.6.4 Stock Control Module                                                       | 7  |
| 2.6.5 Order Module                                                               | 8  |
| 2.7 Non Functional Requirements                                                  | 8  |
| 2.8 Existing Similar Systems                                                     | 9  |
| CHAPTER 3 - DESIGN                                                               | 11 |
| 3.1 Introduction                                                                 | 11 |
| 3.2 Alternate Solution                                                           |    |
| 3.3 Justification of the selected solution                                       | 12 |
| 3.4 Design Approach                                                              | 12 |
| 3.5 Object Oriented Design Using the UML                                         | 13 |
| 3.5.1 Use Case Diagram for Web Based Inventory Control & Order Processing System | 14 |
| 3.5.2 Class Diagram for Web Based Inventory Control & Order Processing System    | 15 |
| 3.5.3 Sequence Diagram for Web Based Inventory Control & Order Processing System | 16 |
| 3.5.4 ER Diagram for Web Based Inventory Control & Order Processing System       | 17 |
| 3.6 User Interface Design                                                        | 17 |
| 3.6.1 The Home Page                                                              | 19 |
| 3.6.2 Login Interface                                                            | 20 |
| 3.6.3 Administrator Home Page                                                    | 20 |
| 3.6.4 Interface for Add, Delete and Update Supplier                              | 21 |
| 3.6.5 Data Entry Forms                                                           | 21 |
| 3.6.6 Reports Viewing Interfaces                                                 | 22 |
| 3.6.7 Chart Viewing Interface                                                    | 22 |
| CHAPTER 4 - IMPLIMENTATION                                                       | 23 |
| 4.1 Introduction                                                                 | 23 |
| 4.2 Hardware and Software Requirement                                            | 23 |
| 4.2.1 Hardware Requirements                                                      |    |
| 4.2.2 Software Requirements                                                      | 23 |
| 4.3 Support Language and techniques                                              | 24 |

| 4.4 Code and Main Modules of the System             |      |
|-----------------------------------------------------|------|
| 4.4.1 Major Code Segments                           | 26   |
| 4.4.2 Reused Modules                                | 28   |
| CHAPTER 5 - EVALUATION                              | 29   |
| 5.1 Introduction                                    | 29   |
| 5.2 Verification and Validation testing of a System | 29   |
| 5.3 Test Plan                                       | 29   |
| 5.3. 1 Objectives                                   | 29   |
| 5.3.2 Assumptions                                   | 29   |
| 5.3.3 Scope                                         | 30   |
| 5.3.4 Test Process                                  | 30   |
| 5.4 Testing Types                                   | 31   |
| 5.4.1 Unit testing                                  | 31   |
| 5.4.2 Black Box testing                             | 31   |
| 5.4.3 White box testing                             | 31   |
| 5.4.4 Integration testing                           |      |
| 5.4.5 System Testing                                |      |
| 5.4.6 User acceptance Testing (Beta Testing)        | 32   |
| 5.5 TEST CASES                                      | 32   |
| 5.5.1 Purchasing Module (GRN)                       | 33   |
| 5.5.2 Supplier Registration Module                  | 33   |
| 5.5.3 User Management Module                        | 34   |
| 5.5.4 Print Report Module                           | 34   |
| 5.6 ACCEPTANCE TEST                                 | 34   |
| 5.7 USER EVALUATION                                 | 35   |
| CHAPTER 6 - CONCLUTION                              | 36   |
| 6.1 Overview                                        | 36   |
| 6.2 Critical Assessment of the Proposed System      | 36   |
| 6.3 Problems Encountered while Developing the Sys   | stem |
| 6.4 Lessons learnt                                  |      |

| 6.5 Future Improvements           | 38 |
|-----------------------------------|----|
| REFERENCES                        | 39 |
| Appendix A – System Documentation | 41 |
| Appendix B – Design Documentation | 46 |
| Appendix C – User Documentation   | 54 |
| Appendix D – Management Reports   | 61 |
| Appendix E - Test Results         | 64 |
| Appendix F – Code Listing         | 67 |
| Glossary                          | 84 |
| Index                             | 85 |

# LIST OF FIGURES

| Figure 2.1: Use case Diagram of existing system         | 5  |
|---------------------------------------------------------|----|
| Figure 2.2: Use Case Diagram for Proposed System        | 6  |
| Figure 2.3: inFlow Inventory Software                   | 9  |
| Figure 2.4: Inventory Track Software System             | 10 |
| Figure 3.1: MVC Architecture                            | 13 |
| Figure 3.2: Top level Use Case Diagram of the System    | 14 |
| Figure 3.3: Class Diagram of the System                 | 15 |
| Figure 3.4: Sequence Diagram for Login                  | 16 |
| Figure 3.5: ER diagrams of the proposed system          | 17 |
| Figure 3.6: Home page                                   | 19 |
| Figure 3.7: Login Interface                             | 20 |
| Figure 3.8: Administrator Home Page                     | 20 |
| figure 3.9: Add new, Delete, Edit Interface             | 21 |
| Figure 3.10: Data Entry Form                            | 21 |
| Figure 3.11: Transaction detail report                  | 22 |
| Figure 3.12: Chart Viewing                              | 22 |
| Figure 4.1: MVC Architecture                            | 25 |
| Figure 5.1: User Evaluation Form                        | 35 |
| Figure 5.2: Employee Feedback                           | 35 |
| Figure B.1: Use Case of User Management                 | 46 |
| Figure B.2: Use Case Diagram of the Supplier            | 49 |
| Figure B.3: Use case Diagram of Order Management Module | 50 |
| Figure B.4: Activity Diagram for Ordering Model         | 52 |
| Figure B.5: Activity diagram for Login                  | 53 |
| Figure B.6: Class diagram of the system                 | 53 |
| Figure C.1: Login Form.                                 | 54 |
| Figure C.2: Home Page                                   | 55 |
| Figure C.3: View Items Screen                           | 56 |

| Figure C.4: Customer Registration              | 57 |
|------------------------------------------------|----|
| Figure C.5: Current Stock                      | 57 |
| Figure C.6: Approved Invoices                  | 58 |
| Figure C.7: Purchase Order Form                | 58 |
| Figure C.8: Goods Receiving Form               | 59 |
| Figure C.9: Customer Payment Form              | 59 |
| Figure C.10: Pending Invoices                  | 60 |
| Figure C.11: Invoice Form                      | 60 |
| Figure D.1: Transactional Detail Report        | 61 |
| Figure D.2: Customer Details Report            | 61 |
| Figure D.3: Current Stock Level Details Report | 62 |
| Figure D.4: Goods Receiving Details Report     | 62 |
| Figure D.5: Invoice Details Report             | 63 |
| Figure D.6: Overdue Customer Report            | 63 |

# LIST OF TABLES

| Table 5.1: Test Cases for Purchasing Module           | 33 |
|-------------------------------------------------------|----|
| Table 5.2: Test Cases for Supplier Register Module    | 33 |
| Table 5.3: Test Cases for User Login                  | 34 |
| Table 5.4: Test Cases for Report Module               | 34 |
| Table A.1: Hardware Requirements                      | 41 |
| Table A.2: Software Requirements                      | 41 |
| Table B.1: Use Case Description for Add User          | 46 |
| Table B.2: Use Case Description for Edit User         | 47 |
| Table B.3: Use Case Description for Delete User       | 48 |
| Table B.4: Use Case Description for Register Supplier | 49 |
| Table B.5: Use Case Description for View Supplier     | 50 |
| Table B.6: Use Case Description for Place Order       | 51 |
| Table B.7: Use Case Description for View Order        | 51 |
| Table B.8: Use Case Description for Modify Order      | 52 |
| Table E.1: Test Data of Login Module                  | 64 |
| Table E.2: Test Data of Customer Registration Module  | 65 |
| Table E.3: Test Data of add New Item to System        | 66 |

# LIST OF ACRONYMS

**AJAX** - Asynchronous JavaScript Technology and XML

BIT – Bachelor of Information Technology

**CSS** - Cascading Style Sheet

**ERD** – Entity Relationship Diagram

**GRN**` - Goods Receiving Notice

**GUI** - Graphical User Interface

**HTML** - Hypertext Mark-up Language

MVC – Model View Controller

MySQL – My Structured Query Language

OOP – Object Oriented Programming

PHP – Hypertext Pre-Processor

UML – Unified Modeling Language

**XAMPP** – Platform (X), Apache (A), MariaDB (M), PHP (P) and Perl (P)

# **CHAPTER 1 - INTRODUCTION**

#### 1.1 Introduction

Information Communication Technology is become part of the life for accessing many applications at present. First of all, every company nowadays uses a computer to store its data and make different kinds of operations. A company would have to store millions of papers and documents. Moreover, a customer would have to wait hours to check his order status or get a piece of information, request to order and about his transactions.

This proposed system is specially targeted on data transferring mechanism, data processing and report generation. Therefore, this web-based inventory control & order processing system this project might be able to help achieve this process by reducing the manual paper work at JC Enterprise.

#### 1.2 Motivation for project

JC Enterprise is a company that import and distribute sewing machine, machine parts and their equipments. JC Enterprise currently runs their process manually. It doesn't support to achieve their goal successfully.

The following issues have been occurred in their day to day operations.

- ❖ It is difficult to identify urgent purchasing requirements.
- ❖ Many difficulties arise when they try to generate reports.
- ❖ It is difficult to analyze and get a decision on stock status, especially individual stock status of equipments.
- Currently, the company has a highly disorganized accessing procedure to modify company inventory.

It is also difficult to make better decisions and it is a waste of time and resources. Further, by developing such a system, new technologies can be tried out that have been learnt throughout the BIT degree program. It fulfills the requirements to complete the BIT degree program as well.

#### 1.3 Objectives and scope of Pproposed Pproject

Main objective is to reduce manual work load and make a fully automated system for JC enterprise and improve their quality and efficiency of the work. Other objectives are,

- **.** Ensure efficient indexing of stock.
- ❖ Ensure availability of stocks for all individual items.
- **Easy** to generate and gathering reports that will fulfill information requirement.
- **Easy** to manage the stock in effectively and efficient manner.
- **Easy** to manage the suppliers in effectively and efficient manner
- ❖ To increase efficiency within the organization by reducing time taken for manual documentation.
- ❖ To provide an easy mechanism in ordering item for customers.
- \* Reduce and avoid the extra paper and cost of printing.
- ❖ To keep data and information in centralized database for ease of access

#### 1.4 Scope

The scope of the project is decided by resources and client requirement. The scope of proposed system can be summarized as below,

- Products addition and viewing related to the inventory control system.
- Find and obtain products for customers from the current inventory.
- Analyses and reporting for management.
- Order management of swing and its part.
- Fully automate the data processing mechanism.
- Management of suppliers and supplier related information.
- Management customers and customer related information.
- User administration.
- Inventory management of products.
- Customer order management and archival of purchased orders.
- Provision of financial reports regarding transactions.

#### 1.5 Structure of the Dissertation

The Dissertation contains six main chapters. It is prepared according to BIT project guidelines. First one is introduction. After that Other chapters structure are as follows.

#### Chapter 2 – Analysis

This chapter mainly focuses on how to gather requirements and how it's used for the proposed system design, by referring client's existing system and other similar systems. Functional and non-functional requirements are documented in this chapter.

#### Chapter 3 – Design

This chapter discusses what are the alternative solution and justification for the selected solution. Use case Diagrams, Class diagram, Database design and interface design are used to provide the system design

#### Chapter 4 – Implementation

This chapter includes coding segment, interface developing and database creating according to designs in the design chapter. Design will be converted as shown by implemented by coding.

#### Chapter 5 – Evaluation

This chapter describes techniques of testing. Unit testing, Integration testing are described in detail in this chapter.

#### Chapter 6 – Conclusion

The last chapter includes closing details of the project and describing what is learned during the project and how to improve them.

#### **CHAPTER 2 – ANALYSIS**

#### 2.1 Introduction

System Analysis is the 2nd step of the software development life cycle. It helps to understand existing system and to collect functional and non-functional requirements. Requirements are not clearly identified it may lead to failure of the system. So this stage is very important to develop the good system, which fulfils the client's requirements perfectly.

#### 2.2 Fact Finding Techniques

We used to several techniques for gathering accurate information. They are

- Interviews,
- Questionnaires
- Observations

Some of the major fact finding techniques used for system analysis.

Following techniques are used to gather requirement for the software solution.

- **Interviews** –Interviewer were used to Interview deep user such as owner, clerk and store keeper of the system that collect requirement information. I can interview get maximum requirement as possible.
- Questionnaires Questionnaires is series of questions that is clear, simple and pointed. These questionnaires were used to collect requirements from all employees of the company.
- **Observation** This method observation of the current system process from beginning to end. After that clear some complex, doubt areas of current manual system.

#### 2.3 Existing System

The existing system used by JC enterprise is a manual system which involved in maintaining document and files to each customer. The work flow of this system is as below,

- Customer place and order by contacting JC enterprise.
- The owner reviews the customer and either except or denied the order.
- If the order is denied customer will be inform as the order has been denied.
- If the order has been accepted an invoice will be created for that customer and inform the customer that the order is processing.
- Excepted invoice get forwarded to store keeper who will check product is available in the invoice.
- If the product is not available storekeeper place a purchasing order to the supplier.
- If the product is available storekeeper prepare the order and ship it to the customer.

Figure 2.1 shows the use case diagram of the existing system.

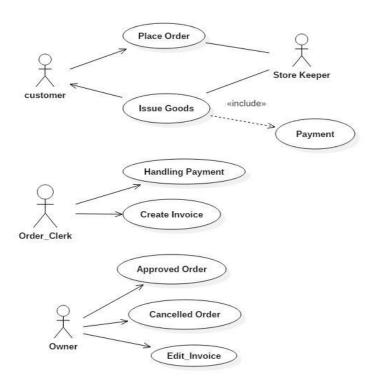

Figure 2.1: Use case Diagram of existing system

#### 2.4 Drawbacks of the Existing System

JC Enterprise has been distributing all kind of sewing machine & machining parts in various places in Sri Lanka. This is a well-established and rapidly growing company. The following major drawbacks have been identified in the existing manual system.

- Some deliveries are delayed due to unavailability of the right plan and coordinating.
- In some cases they face difficult times such as getting more orders than timely orders
- No online accessing.
- It is not possible to get details of the actual inventory timely.
- Time wasting to get situational details.

#### 2.5 Proposed System

Since the problems observed in the current manual system face many problems such as unable to find invoices, products not available in the inventory and reducing efficiency to overcome this problem, web based inventory control and order processing system has been proposed.

Figure 2.2 shows the use case diagrams for the proposed system.

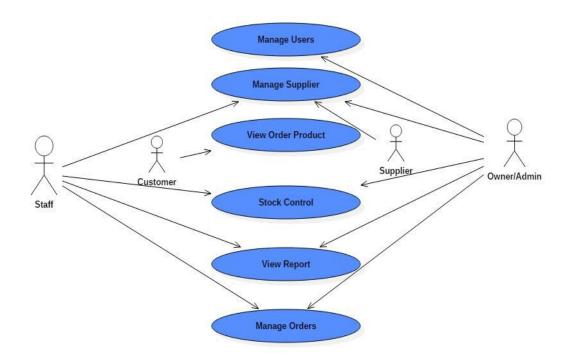

Figure 2.2: Use Case Diagram for Proposed System

#### 2.6 Functional Requirements

Functional requirements "Defines a function of a system or its component. A function is described as a set of inputs, the behavior, and outputs. Functional requirements may be calculations, technical details, data manipulation and processing and other specific functionality that define what a system is supposed to accomplish"[1].

#### 2.6.1 User Management Module

Following shows the functions of user management module.

- System should provide a facility to enroll and manage employees with the system.(add, view, update, delete)
- Admin should be able to manage user account types and provide privileges to them.
- Employee will be able to login to the system

#### 2.6.2 Report Generate Module

Following shows the functions of reporting module

- Viewing and submitting periodic reports on the sale, purchase, distribution, stock and human resources, and directly directed by director.
- The system should allow to print the reports and documents.

#### 2.6.3 Invoicing Module

Following shows the functions of invoicing module

- The system should provide to generate invoices.
- The system should allow the users to print the invoices.

#### 2.6.4 Stock Control Module

Following shows the functions of stock control module,

- The manager should be able to manage GRN.
- There should be a facility to check the inventory stock levels.
- The system should be provided to monitor updated events in inventory reports.

#### 2.6.5 Order Module

Following shows the functions of invoicing module,

- Customer will be able to place order
- Owner will be able to accept & process

#### 2.7 Non Functional Requirements

Non-Functional requirements are also important facts which we need to consider when developing the system. Non-functional requirements describe the system properties and constraints of the system. Those requirements are applied to the whole system, not only for the individual parts of the system. If we do not consider about non-functional requirements system can be useless [2].

- The User interfaces should be simple and intuitive.
- The system should be user friendly.
- The system should be reliable.
- The system should be accurate.
- The system should be secured.
- In case of software or hardware failure system should be recover and be up and running without causing problems.

**Availability** - The system should be available at any given time. The system should also allow the customers to access it when needed.

**User Friendly** – The system should provide button, link, and tool tip etc. then user can easy to access.

**Maintainability** –System can modify and upgrade without any problem.

**Performance -** One of the most important non-functional requirements. How long system response for given operation, processing time, how long it take to query some record and display. This thing should be happen as immediately as possible to achieve better performance.

**Secure and safe -** the system should provide enough security features in order to protect business sensitive data. The user privileges should also be provided.

#### 2.8 Existing Similar Systems

There are lots of online Ordering systems which were created by organizations for business purposes. Those systems were basically built for market their readymade products and to do their day to day operations. Most of these systems do not provide the option to customized customer needs.

The distinct features of the proposed system are it provides the facility to customize customer needs, order progress tracking, stock estimation etc.

Online ordering systems have many potential benefits. It can help customer to order product through the internet, Provide all the product information as well as the order information, Store all the necessary important data in a computer, manage data accurately and provide necessary reports to customers, allow customers to make their payments online, etc..

The following systems are refers to some online ordering systems which have some related similarities with the proposed system.

#### **InFlow Inventory Software System**

Figure 2.3 shows the logo of inflow inventory software system.

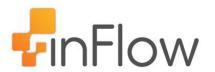

Figure 2.3: inFlow Inventory Software

Inflow is desktop-based inventory management software that helps small and medium-sized businesses in tracking inventory. Its other features include filling customer orders, reordering stock, generating purchase orders and invoices, and creating customized reports [3].

#### **Inventory Track System**

Figure 2.4 shows the logo of inventory track software system.

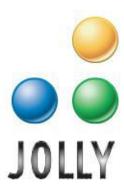

Figure 2.4: Inventory Track Software System

Easily track all inventory in your store and warehouse with inventory track. Track stock level and get automatic restocking notification. Scan manufacturer barcodes or produce barcode labels directly from inventory track [4].

- Track stock level of your inventory
- \* Receive automatic restock notification
- ❖ Use existing items labels or print your own
- Manage inventory information records
- View activity logs and reports

## **CHAPTER 3 - DESIGN**

#### 3.1 Introduction

The consultants develop several aspects of your system during the design phase. The consultants determine the overall, high-level design of your system. This part of the design gives an overview of the entire system. Develop a program design during this part of the design phase, the consultants break down the system into pieces that can be programmed. Breaking down the system into manageable modules also makes changes easier to implement. Small modules allow changes to be implemented more easily. Modules also assist in efficiency and consistency, a well-designed module can be reused in multiple parts of the system saving time and also ensuring that the same feature of a system looks and performs the same way throughout the system. And during this phase of design determine how the different modules will interface to present you with a coherent system that is easy to use [5].

#### 3.2 Alternate Solution

**Alternate 1**- The alternate solution for the proposed system is developing the stand-alone system. Stand-alone systems can be used within single PC. It can't access through online. Stand-alone systems have many difficulties which are Customers cannot make orders in online & search items in online.

**Alternate 2-** Purchasing commercial inventory management system and customized it to company requirement. According to these system very expensive and some features does not need to client. Considering all the facts finally decided to developed web based online inventory management system.

#### 3.3 Justification of the selected solution

A web based system is selected as the solution for the proposed system because of the following features.

- This project has a limited time, where developer must followed a rapid development process.
- ❖ A web based system enables the users to access the system remotely.
- ❖ As web base systems are platform independence and it can be used in any different platform. Therefore the system users can move to any platform they wish and that has no deal with the system.

#### 3.4 Design Approach

We used this system MVC architecture for development because MVC allows you to separate business logic from your presentation layer. This "Separation of Concerns" allow you to quickly find and edit portions of your code. It also enables easy reuse of your UI components across your system.

#### **Process of MCV architecture**

Model view controller or MVC as it is popularly called, is a software design pattern for developing web applications. A model view controller pattern is made up of the following three parts

- Model the lowest level of the pattern which is responsible for maintaining data.
- View this is responsible for displaying all or a portion of the data to the user.
- Controller Software code that controls the interactions between the model and view.

MVC is popular as it isolates the application logic from the user interface layer and supports separation of concerns. Here the controller receives all requests for the application and then works with the model to prepare any data needed by the view. The view then uses the data prepared by the controller to generate a final presentable response. The MVC abstraction can be graphically represented as follows [6].

Figure 3.1 shows the MVC architecture

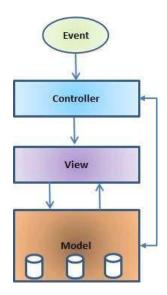

Figure 3.1: MVC Architecture

### 3.5 Object Oriented Design Using the UML

An Object oriented system [7] is made up of interacting objects that maintain their own local state and provide operations on that state. The representation of the state is private and cannot be accessed directly from outside the object. Object oriented design processes involve designing object classes and the relationship between these classes. These classes define the objects in the system and their interactions. When the design is realized as an executing program, the objects are created dynamically from these class definitions.

# 3.5.1 Use Case Diagram for Web Based Inventory Control & Order Processing System

Virtually all approaches to system development begin the modeling process with concept of a use case. The following figure 3.2 show the top level use case diagram of the system.

The following figure 3.2 shows the top level use case diagram of the System.

.

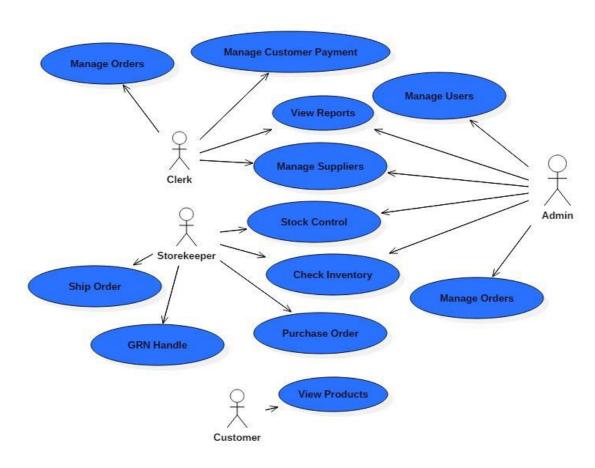

Figure 3.2: Top level Use Case Diagram of the System

# 3.5.2 Class Diagram for Web Based Inventory Control & Order Processing System

Figure 3.3 shows the class diagram of the proposed system.

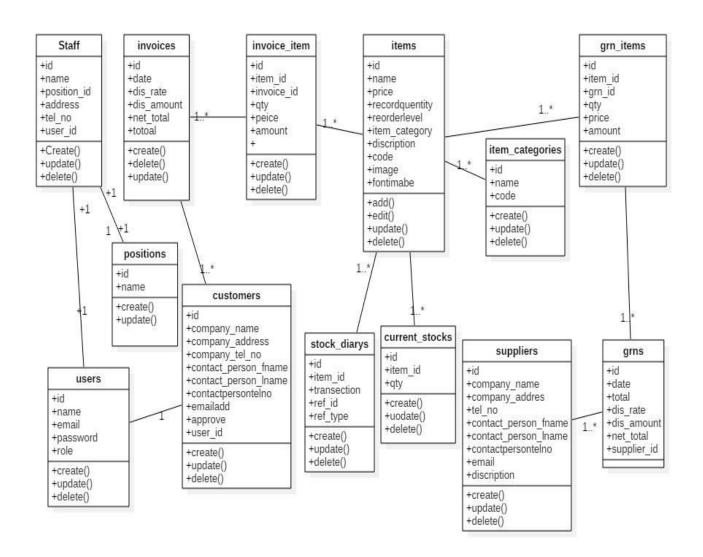

Figure 3.3: Class Diagram of the System

# 3.5.3 Sequence Diagram for Web Based Inventory Control & Order Processing System

Sequence diagram [7] in the UML is primarily used to model the interactions between the actors and the objects in a system and interactions between the objects themselves. The UML has a rich syntax for sequence diagrams, which allows many different kinds of interaction to be modeled.

Figure 3.4 shows the sequence diagram for login system.

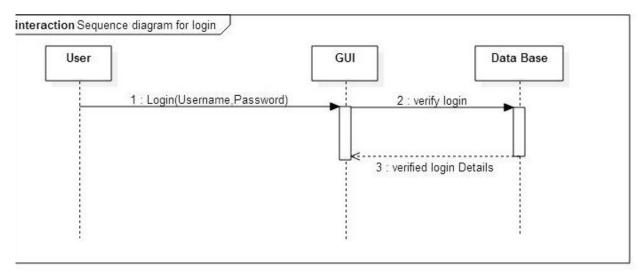

Figure 3.4: Sequence Diagram for Login

3.5.4 ER Diagram for Web Based Inventory Control & Order Processing System An entity relationship model, also called an entity-relationship (ER) diagram, is a graphical representation of entities and their relationships to each other.

Figure 3.5 shows ER diagrams of the database of the proposed system.

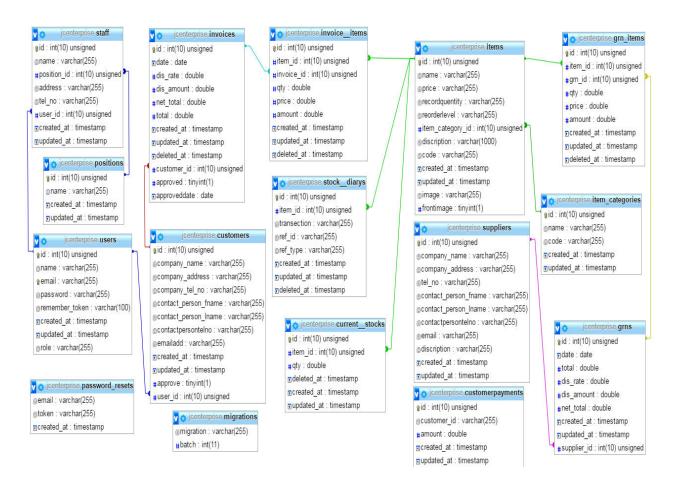

Figure 3.5: ER diagrams of the proposed system

#### 3.6 User Interface Design

Information System capture inputs and produce and outputs, and inputs and outputs occur where there are interfaces between the system and its environments. System interfaces also require minimal human intervention, and they manage the user interface and the input and output of the user interface directly. Therefore designing of the user interface means designing the inputs and outputs involved for each use case when the user interacts with the

computer to carry out a task. When designing user interfaces for the Web based inventory control order processing system following matters are considered.

#### **Keep the Interface simple**

 All users of the system will be happy to avoiding unnecessary features and clear everything.

#### Consistency

• The way that information is arranged on forms, the names and arrangement of menu items, the size and shape of icons, and the sequence followed to carry out tasks are designed to be steady throughout the system.

#### Strategically use color and texture

• The attention is directed away from items using color, light, contrast, and texture to your benefits.

#### **Familiarity**

• Users who are already familiar with the interface that is familiar to the user, will increase the cordiality of the work flow.

#### **Easy Navigation**

• Navigation between pages will be easy.

#### Error handling and forgiveness

The system will tolerate and prevent common and unavoidable human errors by expecting where mistakes may occur and designing to prevent them. It will provide meaningful messages when an error does occur. The proposed system will also permit users to review, change and undo actions whenever necessary. Please refer User Documentation in Appendix: C for more user interfaces.

#### 3.6.1 The Home Page

Since the proposed system is a web based system which is going to serve both customer and staff users the homepage is designed for the benefit of both sides.

figure 3.6 shows homepage of the proposed system.

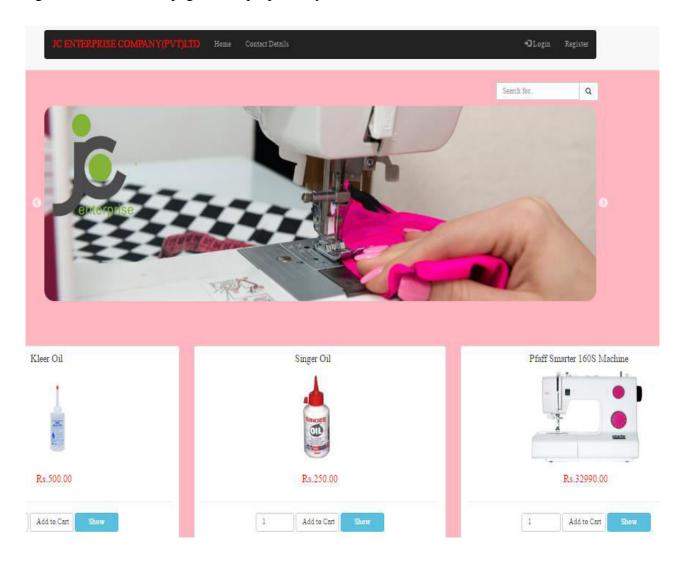

Figure 3.6: Home page

#### 3.6.2 Login Interface

The following figure 3.7 shows the login interface for users. Only authorized users can access the system. If an invalid username or password has been submitted won't be able log into the system and error messages are displayed.

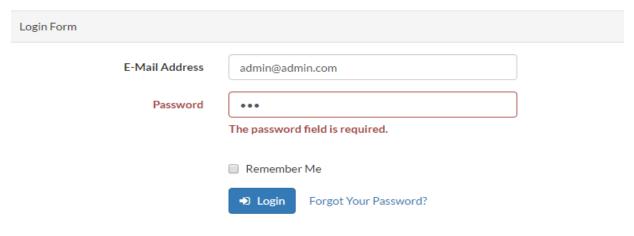

Figure 3.7: Login Interface

#### 3.6.3 Administrator Home Page

The home page for system administrator's account is displayed in figure 3.8 it is designed according to the requirements of the client and has been studied by other similar web based systems. The navigation bar on the left side of the page will be accessible to all administrators' tasks.

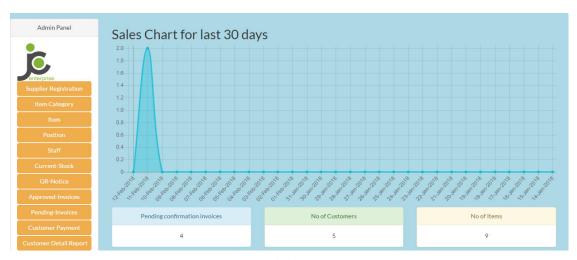

Figure 3.8: Administrator Home Page

#### 3.6.4 Interface for Add, Delete and Update Supplier

The following figure 3.9 interfaces which belong to administrator and it is use to add new supplier, delete an existing supplier and edit the current supplier information. After every deletion, or updating a feedback is given to user whether the modification updates the database or not.

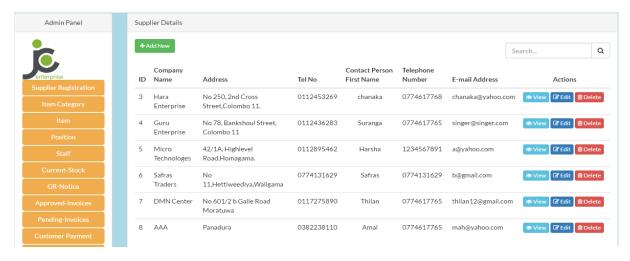

Figure 3.9: Add new, Delete, Edit Interface

#### 3.6.5 Data Entry Forms

There is several kind of data entry forms are used in the system. All the data entered to this page is validated before doing any modification and relevant error messages are shown to user. When user is assigned to particular task by administrator, staff has to enter data to the system regarding that task. These data entry forms will provide interface for that figure 3.10 is one of them.

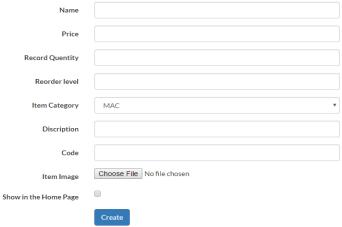

Figure 3.10: Data Entry Form

#### 3.6.6 Reports Viewing Interfaces

There are many reports in the web based inventory control & order processing system. The following figure 3.11 shows a transaction details report during given period.

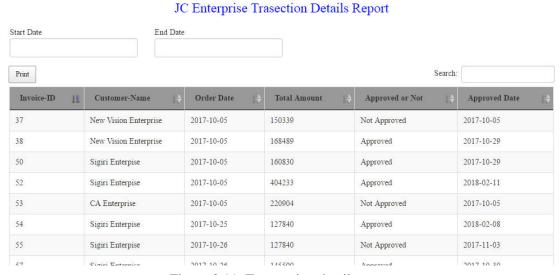

Figure 3.11: Transaction detail report

#### 3.6.7 Chart Viewing Interface

Figure 3.12 shows some selected reports user can view Information in graphical manner using line chart. The parameter on X axis of the chart is date and Y axis of the chart is the no of sales.

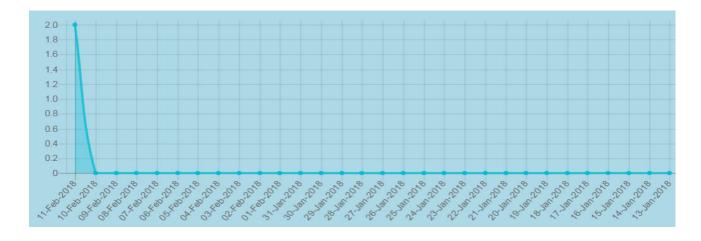

Figure 3.12: Chart Viewing

# **CHAPTER 4 - IMPLIMENTATION**

#### 4.1 Introduction

The Implementation phase is when the end user of your software is foremost in your mind. During this phase you create the documentation and tools the customer uses to make informed decisions about how to deploy your software securely. To this end, the Implementation phase is when you establish development best practices to detect and remove security and privacy issues early in the development cycle [8].

#### 4.2 Hardware and Software Requirement

This system has been developed using with under following configurations.

#### 4.2.1 Hardware Requirements

- 1. Processor Intel Core i3 CPU 1.90Ghz
- 2. Physical memory 4.00GB DDR3 RAM
- 3. Hard disk drive capacity (HDD) 500 GB
- 4. Key Board / Mouse
- 5. Monitor 15.5 inches screen size with 1366 x 768 resolution

#### 4.2.2 Software Requirements

- Microsoft windows 7 X
- XAMPP Server
- Adobe Photoshop CS3
- Notepad++
- Google Chrome, Firefox
- Star UML

#### 4.3 Support Language and techniques

The system has been developed using the following languages and technologies.

- HTML was used to build the web interface of the system.
- CSS is used to define styles for your web pages, including the design, layout and variations in display for different devices and screen sizes.
- JavaScript is most commonly used as a client side scripting language. This means
  that JavaScript code is written into an HTML page. When a user requests an HTML
  page with JavaScript in it, the script is sent to the browser and it's up to the browser to
  do something with it.
- AJAX is a technique for creating fast and dynamic web pages. AJAX allows web
  pages to be updated asynchronously by exchanging small amounts of data with the
  server behind the scenes. This means that it is possible to update parts of a web page,
  without reloading the whole page [9].
- PHP (PHP: Hypertext Preprocessor) is a general-purpose scripting language that is especially suited to server-side web development [10]. The development of this system was the main language which used to develop the entire system and its logic.
- jQuery is a fast, small, and feature-rich JavaScript library. It makes things like HTML document traversal and manipulation, event handling, animation, and Ajax much simpler with an easy-to-use API that works across a multitude of browsers [11]. In this system jQuery is mostly used in reused components and as well as original coding.
- MySQL was used for the creation of the all-important database.

## 4.4 Code and Main Modules of the System

System developed based on Laravel framework (MVC Framework).

Basic MVC architecture advertisements model view controller or MVC as it is popularly called is a software design pattern for developing web applications. A model view controller pattern is made up of the following three parts: Model - The lowest level of the pattern which is responsible for maintaining data.

- A Model, which represents the underlying, logical structure of data in a software application and the high-level class associated with it. This object model does not contain any information about the user interface.
- A View, which is a collection of classes representing the elements in the user interface (all of the things the user can see and respond to on the screen, such as buttons, display boxes, and so forth)
- A Controller, which represents the classes connecting the model and the view, and is used to communicate between classes in the model and view.

Browser Controller ActionController

View Model Database

Following figure 4.1 shows the MVC (Model-View-Control) Architecture

ActionView

Figure 4.1: MVC Architecture

ActiveRecord

### 4.4.1 Major Code Segments

#### **Supplier record store Module**

```
1. /**
2.
      * Store a newly created resource in storage.
3.
4.
        @param \Illuminate\Http\Request $request
5.
6.
      * @return \Illuminate\Http\RedirectResponse|\Illuminate\Routing\
   Redirector
7.
8.
     public function store(Request $request){
9.
       {
10.
             $rules = [
                 'company_name' => 'required|max:255',
11.
                  'company address'=>'required|max:255',
12.
                 'tel no'=>'required|max:10|digits:10',
13.
                 'contact_person_fname'=>'required|max:255',
14.
15.
                 'contact_person_lname'=>'required|max:255',
16.
                  'contactpersontelno'=>'max:10|digits:10',
                 'email' => 'required|email|max:255|unique:suppliers',
17.
         ];
18.
             $message = [
19.
                  'company_name.required'=>'The Company Name Field is R
   equired',
20.
                  'company_address.required'=>'The Company Address Fiel
   d is Required',
21.
                  tel no.required'=>'Invaid Telephone Number',
22.
                  'contact person fname.required'=>'Please Enter Your F
   irst Name',
23.
                  'contact_person_lname.required'=>'Please Enter Your L
   ast Name',
24.
                  'contactpersontelno.required'=>'Invaid Telephone Numb
   er',
25.
                  'email.required'=>'Invaid E-mail Address',
                  'email.unique'=>'That username is taken.Please Try an
26.
  other',
27.
                 ];
             $valide = Validator::make($request-
28.
   >all(),$rules,$message);
29.
               if ($valide->fails()) {
30.
               return back()->withInput()->withErrors($valide);
31.
32.
               $requestData = $request->all();
33.
               supplier::create($requestData);
34.
               Session::flash('flash_message', 'supplier added!');
               return redirect('admin/supplier');
35.
36.
           }
```

#### Supplier record update Module – Edit the specified supplier record

```
1. public function update($id, Request $request)
2. {
3.
       $rules = [
           'company_name' => 'required|max:255',
4.
5.
           'company address'=>'required|max:255',
           'tel_no'=>'required|max:10|digits:10',
6.
           'contact_person_fname'=>'required|max:255',
7.
           'contact_person_lname'=>'required|max:255'
8.
           'contactpersontelno'=>'max:10|digits:10'
9.
                  'email' => 'required|email|max:255|unique:suppliers,
10.
   email, '.$id,
11.
             ];
             $message = [
12.
13.
                 'company name.required'=>'The Company Name Field is
   Required',
14.
                  'company_address.required'=>'The Company Address Fie
   ld is Required',
15.
                  'tel_no.required'=>'Invaid Telephone Number',
                  'contact_person_fname.required'=>'Please Enter Your
   First Name',
                  'contact person lname.required'=>'Please Enter Your
17.
   Last Name',
                 'contactpersontelno.required'=>'Invaid Telephone Num
18.
  ber',
19.
                 'email.required'=>'Invaid E-mail Address',
20.
             $valide = Validator::make($request-
21.
   >all(),$rules,$message);
22.
23.
             if ($valide->fails()) {
               return back()->withInput()->withErrors($valide);
24.
25.
               $requestData = $request->all();
26.
               $supplier = supplier::findOrFail($id);
27.
               $supplier->update($requestData);
28.
               Session::flash('flash_message', 'supplier updated!');
29.
               return redirect('admin/supplier');
30.
31.
           }
```

#### **Supplier delete Module - Remove the specified record from database**

```
1. public function destroy($id)
2. {
3.    supplier::destroy($id);
4.    Session::flash('flash_message', 'supplier deleted!');
5.    return redirect('admin/supplier');
6. }
```

### 4.4.2 Reused Modules

In order to achieve a better systematic and efficient way, the system's developing codes and modules were followed.

#### • Bootstrap framework

Bootstrap is a free and open-source collection of tools for creating websites and web applications. It contains HTML and CSS based design templates for typography, forms, buttons, navigation and other interface components, as well as optional JavaScript extensions.

### • jQuery Java Script Library

jQuery is a fast, small, and feature-rich JavaScript library. It makes things like HTML document traversal and manipulation, event handling, animation, and Ajax much simpler with an easy-to-use API that works across a multitude of browsers. With a combination of versatility and extensibility, jQuery has changed the way that millions of people write JavaScript [11].

In developing this system jQuery is used in throughout the system where it is appropriate especially in handling Ajax calls.

### • jQuery UI

jQuery UI is a curated set of user interface interactions, effects, widgets, and themes built on top of the jQuery JavaScript Library[12].

jQuery UI is used places where jQuery date picker [13] is used.

#### • Chart.js

Simple, clean and engaging HTML5 based JavaScript charts. Chart.js is an easy way to include animated, interactive graphs on your website [14].

## **CHAPTER 5 - EVALUATION**

### 5.1 Introduction

Testing is the process of evaluating a system or its component with the intent to find whether it satisfies the specified requirements or not. Further testing is executing a system in order to identify any gaps, errors or missing requirements in contrary to the actual desire or requirements [15].

## 5.2 Verification and Validation testing of a System

In software project management, software testing, and software engineering, verification and validation (V&V) is the process of checking that a software system meets specifications and that it fulfills its intended purpose. It may also be referred to as software quality control [16].

### 5.3 Test Plan

A test plan can be defined as a document describing the scope, approach, resources, and schedule of intended testing activities. It identifies test items, the features to be tested, the testing tasks, who will do each task and any risks requiring contingency planning [17].

### 5.3. 1 Objectives

The primary objective of test plan is to verify whether the web base inventory controls system satisfy the requirements of JC enterprise company.

### 5.3.2 Assumptions

- The actual data that client is going to input and test data are no difference at all.
- The real web based environment and localhost has no difference.

### 5.3.3 Scope

#### 5.3.3.1 Functions to be test

- User login
- Supplier register
- Purchasing Order
- report Generation

### 5.3.3.2 Non Functional Requirements not to be test

Security

Data is not very confidential and non-sensitive, so the security of the system is not checked.

Performance

Since the system is not going to handle big volume of data at the same time the performance of the system is not tested.

### 5.3.3.3 Browser Compatibility

The system will be tested on latest versions Fire fox and Google Chrome.

### 5.3.3.4 Platform Compatibility

The system will be tested on the Windows 7 and above other Windows Operating systems.

#### 5.3.4 Test Process

### 5.3.4.1 Test Design and Execution Process

• Understanding requirements

Requirements identified through the client's interview, document reviews and observations.

Preparing test cases

Test cases will be prepared base on the above understand requirements.

• Preparing test matrix

The test matrix prepared to match respective requirements. This will ensure that each requirement is tested during the evaluation.

### • Executing Test cases

The test cases are processed in the local environment based on planned test cases and test data The test results will be on Appendix: E.

### • Defect Tracking and Reporting

Issues that found in execution will be tracked and after fixing them again they are re verified. After fixing and retesting all the issues a full regression test will be done.

## 5.4 Testing Types

## 5.4.1 Unit testing

Unit testing is a software testing method by which individual units of source code, sets of one or more computer program modules together with associated control data, usage procedures, and operating procedures, are tested to determine whether they are fit for use [18].

### 5.4.2 Black Box testing

Black-box testing is a method of software testing that examines the functionality of an application without peering into its internal structures or workings. This method of test can be applied virtually to every level of software testing: unit, integration, system and acceptance. It is sometimes referred to as specification-based testing [19].

### 5.4.3 White box testing

White-box testing (also known as clear box testing, glass box testing, transparent box testing, and structural testing) is a method of testing software that tests internal structures or workings of an application, as opposed to its functionality (i.e. black-box testing). In white-box testing an internal perspective of the system, as well as programming skills, are used to design test cases [20].

### 5.4.4 Integration testing

Integration testing (sometimes called integration and testing, abbreviated I&T) is the phase in software testing in which individual software modules are combined and tested as a group [21].

### 5.4.5 System Testing

System testing of software or hardware is testing conducted on a complete, integrated system to evaluate the system's compliance with its specified requirements. System testing falls within the scope of black-box testing, and as such, should require no knowledge of the inner design of the code or logic.

As a rule, system testing takes, as its input, all of the "integrated" software components that have passed integration testing and also the software system itself integrated with any applicable hardware system(s) [22].

### 5.4.6 User acceptance Testing (Beta Testing)

User acceptance testing (UAT) consists of a process of verifying that a solution works for the user. It is not system testing (ensuring software does not crash and meets documented requirements), but rather ensures that the solution will work for the user (i.e., tests that the user accepts the solution); software vendors often refer to this as "Beta testing" [23].

### 5.5 TEST CASES

A test case is a set of conditions or variables under which a tester will determine whether a system under test satisfies requirements or works correctly. The process of developing test cases can also help find problems in the requirements or design of an application. Generally test cases include the test case title, inputs, expected results and the priority.

The following sections describe the modules tested and the relevant test cases.

## 5.5.1 Purchasing Module (GRN)

Test following table 5.1 shows the test cases for purchasing module.

| Module Name      |                              | Purchase                                     |        |
|------------------|------------------------------|----------------------------------------------|--------|
| Tested Component |                              | Goods Receiving Notice Details               |        |
|                  | Test Case                    | Expected Output                              | Status |
| 1                | Create New GRN               | All filed clear and fill some relevant field | Pass   |
| 2                | Submit GRN without Fill data | Display Error Message                        | Pass   |
| 3                | Enter the invalid data       | Display Error Message                        | Pass   |
| 4                | All fields are entered       | Display success massage                      | Pass   |

Table 5.1: Test Cases for Purchasing Module

## 5.5.2 Supplier Registration Module

Table 5.2 Shows the test cases for Supplier register module.

| Module Name      |                                                            | Registration            |        |  |
|------------------|------------------------------------------------------------|-------------------------|--------|--|
| Tested Component |                                                            | Supplier                |        |  |
| Test Case        |                                                            | Expected Output         | Status |  |
| 1                | When required fields are not entered                       | Display Error Message   | Pass   |  |
| 2                | All required fields and other fields are entered correctly | Display new supplier    | Pass   |  |
| 3                | Enter the invalid data                                     | Display Error Message   | Pass   |  |
| 4                | All fields are entered                                     | Display success massage | Pass   |  |
| 5                | Enter invalid email address                                | Display Error Message   | Pass   |  |

Table 5.2: Test Cases for Supplier Register Module

## 5.5.3 User Management Module

Table 5.3 shows the test cases for user login.

| Module Name      |                                                                        | Registration          |        |
|------------------|------------------------------------------------------------------------|-----------------------|--------|
| Tested Component |                                                                        | Supplier              |        |
| Test             | Case                                                                   | Expected Output       | Status |
| 1                | Click login button without filled the username and password            | Display Error Message | Pass   |
| 2                | Enter invalid email Address                                            | Display Error Message | Pass   |
| 3                | Click login with valid email and no password                           | Display Error Message | Pass   |
| 4                | Enter correct email which is exist the login table with wrong password | Display Error Message | Pass   |
| 5                | Enter correct email and password                                       | Login to System       | Pass   |

Table 5.3: Test Cases for User Login

## 5.5.4. Print Report Module

Table 5.4 shows the test cases for report module.

| Module Name      |                 | Report Module                              |        |  |
|------------------|-----------------|--------------------------------------------|--------|--|
| Tested Component |                 | Report Generate                            |        |  |
| Test             | Case            | Expected Output                            | Status |  |
| 1                | Generate Report | User can generate report Specific Criteria | Pass   |  |
| 2                | Generate Print  | User get Print all report                  | Pass   |  |

Table 5.4: Test Cases for Report Module

## 5.6 ACCEPTANCE TEST

Acceptance Test was done after implementation of the System for JC Enterprise. Company Staff who uses the system was operating real data. After accepting system, after accepting system, it must be identified that the system is user friendly.

### 5.7 USER EVALUATION

Unit testing and system testing were done by developer using his own data set. When the developer finished testing the system, few random users were selected to test the system. Then this system gave to the client for acceptance testing. There for a questionnaire was given to the 10 client side users. Figure 5.1 shows the summery result of that survey.

#### **User Evaluation Form**

| Name Nirupama Jayarathna                 | ······ |      |          |      |
|------------------------------------------|--------|------|----------|------|
| Date2017 / 10/30                         |        |      |          |      |
| Designation Manager.                     |        |      |          |      |
| Question                                 | Very   | Good | Moderate | Fair |
|                                          | Good   |      |          |      |
| Easy of Understanding the System         |        | /    |          |      |
| Generating Report                        |        |      |          |      |
| Interactivity of the System              | V      |      |          |      |
| Ability to understand error message      |        | ~    |          |      |
| Coverage of required functionalities     |        | V    |          |      |
| Efficiency of the System                 | ·V     |      | MATERIA  |      |
| Degree of Information provided in report |        | ~    |          |      |
|                                          |        |      |          | _    |

Figure 5.1: User Evaluation Form

User feedback results converted into a graphical evaluation chart. The following pie chart in figure 5.2 provides the feedback in graphically.

### **Employee Feedback**

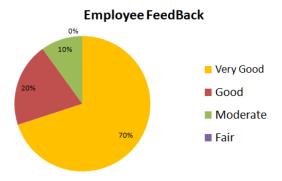

Figure 5.2: Employee Feedback

## **CHAPTER 6 - CONCLUTION**

### 6.1 Overview

JC Enterprise Company is a prominent Swing Machine store in the Colombo District and commences business as a traditional handbook. However, the business competition requires some changes in business operations to improve the current situation in the marketplace to simplify operations utilize resources and improve customer relationships. This was the beginning of developing this inventory management system, a new business solution for memory technology.

The developed system supports all operations related to inventory management. Facilitate the storage of each item's items of customers. Users are not allowed to perform fraudulent activity to ensure the integrity of the data. All documents, such as invoices, payment vouchers, scheduled remittances, can be systematically generated. For business analysis, the system provides daily transaction reports and management track record reports. To improve customer relations, various services are provided to provide a better service to the system. Without a stay in queues, the customer can get the outstanding amount in their system. On-line profiles provide access to details of purchase orders. Customers are automatically genetically informed about their payments. They will be able to find outward billing, promotional activity through online systems.

The final result of this project is a highly secure, user friendly application that is remotely organized by the organization. By studying other inventory systems, I was helped to develop a more complete and efficient system. Compared to other methods, future development can be designed to develop this system as a systematic automation system.

## 6.2 Critical Assessment of the Proposed System

It was satisfied with the system, such as the preparation of the production plan, reporting and manipulation of production, as included with purchase order management. It will satisfy the user by providing user performance, reliability, distribution, and user convenience. This project will support productivity improvements with operational times and customer satisfaction.

This system developed as a web system for the distribution nature. But it can be added to some management issues, such as lower data transfer speeds and server disconnections compared to previous systems.

Because stocks are always moving to the inventory location, the current system does not have sub-locations. Therefore, sub-location manage can add unnecessary complexity to users.

Any specification untraced errors will be concentrated in the coming versions, which are planned to be developed in the near future.

## 6.3 Problems Encountered while Developing the System

The main problem with the development of the system was the lack of basic knowledge of languages on development tools and languages. Online tutorials, forums and books were used to gain the n required level of knowledge.

### 6.4 Lessons learnt

Knowledge acquired throughout the project was really important. In addition, I was given this experience by giving me a complete software development life-cycle from the feasibility studies to end the project. This project gave me the opportunity to test and implement the most important theories and technologies learned through the BIT degree program. When assigning the project proposal did not have much of an idea on how to carry out this project. A valuable knowledge of how to make a successful professional system development project can be done when step-by-step takes place according to the guidelines provided by the university. I learned to schedule my day-to-day activities according to a set schedule, efficiently managing the time needed for development.

To help me improve system performance, I was able to find next technological discoveries (AJAX, JQUERY, PHP, MYSQL, Laravel, and CSS) frameworks (MVC) and theories (OO). Moreover, special efforts have been made to learn the MVC design pattern. Further contributing to the work of the project helped me to develop technical skills and intellectual skills.

## 6.5 Future Improvements

In the future it is expected to further improve the functional and non-functional requirements for satisfying the client.

- Registration Details send for mobiles of the users via SMS.
- Credit Note, Debit Note Handling.
- Online Payments

## REFERENCES

- [1] Functional Requirement [Online]. Available: <a href="http://en.wikipedia.org/wiki/Functional\_requirement">http://en.wikipedia.org/wiki/Functional\_requirement</a> [Accessed: Jan 16, 2018].
- [2] Non Functional requirements [Online]. Available: <a href="https://en.wikipedia.org/wiki/Nonfunctional requirement">https://en.wikipedia.org/wiki/Nonfunctional requirement</a> [Accessed: Jan 16, 2018].
- [3] Inflow Inventory: [Online]. Available: <a href="https://reviews.financesonline.com/p/inflow-inventory/">https://reviews.financesonline.com/p/inflow-inventory/</a>[Accessed: Jan 16, 2018].
- [4] Inventory Track [Online]. Available: <a href="https://www.jollytech.com/products/inventory-track/index.php">https://www.jollytech.com/products/inventory-track/index.php</a> [Accessed: Jan 18, 2018].
- [5] Introduction [Online]. Available: <a href="http://www.dragonpoint.com/whats-the-design-phase-ofa-software-development-project/">http://www.dragonpoint.com/whats-the-design-phase-ofa-software-development-project/</a> [Accessed: Jan 16, 2018].
- [6] MVC architecture [Online]. Available: <a href="https://www.tutorialspoint.com/struts\_2/basic\_mvc\_architecture.htm">https://www.tutorialspoint.com/struts\_2/basic\_mvc\_architecture.htm</a> [Accessed: Jan 16, 2018].
- [7] J.W Satzinger, R. B Jackson and S. D. Burd, *Object Oriented Analysis and Design*, 4th edition Cengage Learning India Private Limited, New Delhi, India, 2011.
- [8] Implementation [Online]. Available: <a href="https://msdn.microsoft.com/en-us/library/windows/desktop/cc307416.aspx">https://msdn.microsoft.com/en-us/library/windows/desktop/cc307416.aspx</a> [Accessed: Jan 18, 2018].
- [9] AJAX introduction <a href="https://www.w3schools.com/php/php\_ajax\_intro.asp">https://www.w3schools.com/php/php\_ajax\_intro.asp</a> [Accessed: Jan 16, 2018].
- [10] Php.net, php. [Online] Available: <a href="http://www.php.net/">http://www.php.net/</a> [Accessed: Jan 19, 2018].
- [11] jQuery, What is jQuery [Online] Available: https://jquery.com/ [Accessed: Jan 22, 2018].
- [12] jQuery user interface, jQuery UI. [Online] Available: <a href="http://jqueryui.com/">http://jqueryui.com/</a> [Accessed: Jan 22, 2018].
- [13] jQuery user interface, Datepicker. [Online]. Available: <a href="https://jqueryui.com/datepicker/">https://jqueryui.com/datepicker/</a> [Accessed: Jan 16, 2018].
- [14] Chart.js [Online]. Available: <a href="http://www.chartjs.org/">http://www.chartjs.org/</a> [Accessed: Jan 23, 2018].

- [15] Software Testing. [Online]. Available: <a href="https://www.tutorialspoint.com/software\_testing/software\_testing\_quick\_guide.htm">www.tutorialspoint.com/software\_testing/software\_testing\_quick\_guide.htm</a> [Accessed: Jan 23, 2018].
- [16] Verification and validation.Available: <a href="https://en.wikipedia.org/wiki/Verification\_and\_validation">https://en.wikipedia.org/wiki/Verification\_and\_validation</a>[Accessed: Jan 18, 2018].
- [17] Systems, software and technology, Test planning. [Online] Available: <a href="http://ifs.host.cs.st-andrews.ac.uk/Books/SE9/Web/Testing/Planning.html">http://ifs.host.cs.st-andrews.ac.uk/Books/SE9/Web/Testing/Planning.html</a> [Accessed: Jan 27, 2018].
- [18] Unit Testing- Wikipedia. Available: [Online]. https://en.wikipedia.org/wiki/Unit\_testing[Accessed: Jan 27, 2018].
- [19] Black Box Testing- Wikipedia. Available: [Online].

https://en.wikipedia.org/wiki/Black-box\_testing [Accessed: Jan 27, 2018].

[20] Wikipedia. Available: [Online].

https://en.wikipedia.org/wiki/White-box\_testing[Accessed: Jan 27, 2018].

[21] Integration testing - Wikipedia. Available: [Online].

https://en.wikipedia.org/wiki/Integration\_testing[Accessed: Jan 27, 2018].

- [22] System testing Wikipedia <a href="https://en.wikipedia.org/wiki/System\_testing">https://en.wikipedia.org/wiki/System\_testing</a> [Accessed: Jan 27, 2018].
- [23] Acceptance testing Wikipedia: [Online]. Available: <a href="https://en.wikipedia.org/wiki/Acceptance\_testing#User\_acceptance\_testing">https://en.wikipedia.org/wiki/Acceptance\_testing#User\_acceptance\_testing</a> [Accessed: Jan 27, 2018].

# Appendix A – System Documentation

The collection of documents that describes the information about how to setup the technical environment from the start for further development of the project

Following table A.1 shows the developer personal computer Hardware specification.

| Hardware            | Minimum requirement                                 |
|---------------------|-----------------------------------------------------|
| PC                  | Pentium IV, 1.0 GHz Processor or greater            |
| RAM                 | 1GB or more RAM                                     |
| Hard Disk Space     | 1GB hard disk space                                 |
| Internet Connection | Ethernet connection or modem for accessing Internet |
| Printer             | Inject or Laser printer for printing reports        |

Table A.1: Hardware Requirements

Following table A.2 shows the developer personal computer Software specification.

| Software         | Minimum requirement              |
|------------------|----------------------------------|
| Operating system | Microsoft Windows 7 or higher    |
| XAMPP Server     | 1GB or more RAM                  |
| Note Pad ++      | Notepad++ 6.8.4 or upper version |
| LARAVAL          | 1GB or more RAM                  |
| Web Browser      | Google Chrome                    |

Table A.2: Software Requirements

### **Installing XAMPP SERVER**

Download XAMPP from Apache Friends. Choose the download with the version of PHP that you need

### .https://www.apachefriends.org/index.html

Click on the downloaded file to install. Do not start the Control Panel.

In c:\xampp\apache\conf\httpd.conf change the following lines and then restart the XAMPP console.

**Step 1: Install XAMPP Server** 

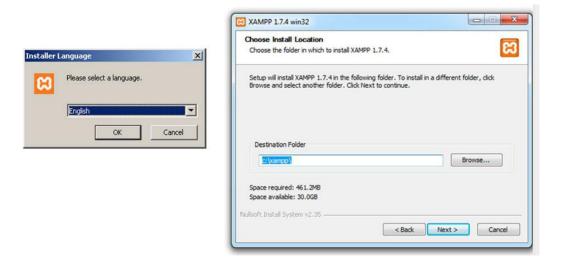

### **XAMPP Control Panel**

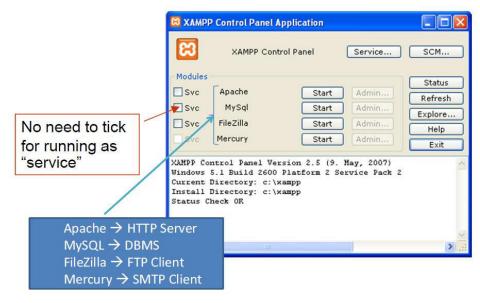

### Starting Apache & MySQL

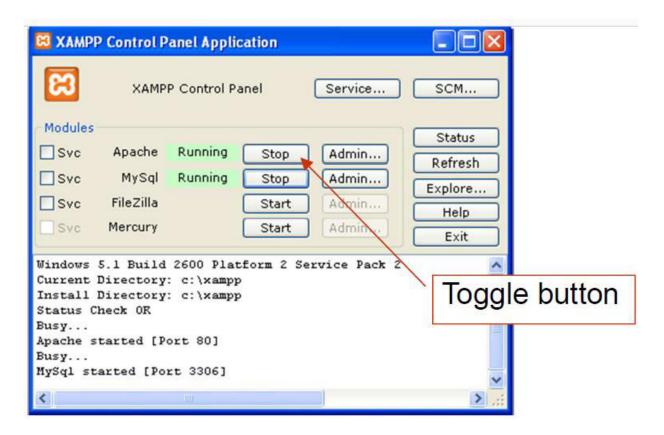

### **Install Laraval**

For managing dependencies, Laravel uses composer.

Make sure you have a Composer installed on your system before you install Laravel.

**Step 1:** Visit the following URL and download composer to install it on your system.

https://getcomposer.org/download/

**Step 2:** After the Composer is installed, check the installation by typing the Composer command in the command prompt

```
Microsoft Windows [Version 6.1.7601]
Copyright (c) 2009 Microsoft Corporation. All rights reserved.

C:\wamp\www\laravel>php artisan --version
Laravel Framework version 5.1.23 (LTS)

C:\wamp\www\laravel>cd\

C:\composer

Composer

Composer version 1.0-dev (c7ed232ef42c2bd63cdba057b6c7c8043b37cd5a) 2015-10-29 09:52:59

Usage:
command [options] [arguments]

Options:
-h. --help
-q. --quiet
-y. --version
--ansi
--no-ansi
--no-ansi
--no-ansi
--no-ansi
--no-interaction
--profile
-d. --working-dir=WORKING-DIR If specified, use the given directory as working directory.
--vlvvlvvv, --verbose
Increase the verbosity of messages: 1 for normal output, 2 for more verbose output and 3 for debug
```

**Step 3:** Create a new directory anywhere in your system for your new Laravel project. After that, move to path where you have created the new directory and type the following command there to install Laravel.

### Composer create-project laravel/laravel -prefer-dist

**Step 4:** The above command will install Laravel in the current directory. Start the Laravel service by executing the following command.

### php artisan serve

**Step 5:** After executing the above command, you will see a screen as shown below:

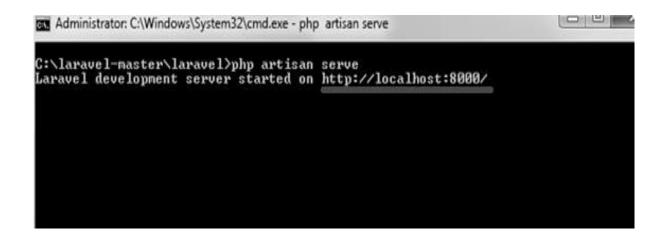

### **Database installation**

- Open Google chrome then type "http://localhost/phpmyadmin/" on address bar.
- In the phpMyAdmin window select "Databases" tab create a new database named "jcenterprise.sql"
- Next go to the "Import" tab and click on "Choose File" under File to Import section and select the CD-ROM Drive: \Database\ jcenterprise.sql
- Press "Go" button in the bottom of the page and this will finish the database installation.

# Appendix B – Design Documentation

## **Use Case Diagrams and Description**

The following diagrams and description are the complete set of use cases created in the design phase of the project. Figure B.1 shows the use case of the user management module

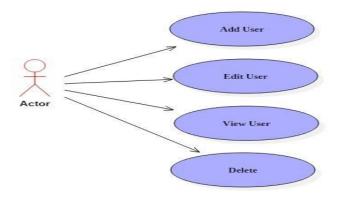

Figure B.1: Use Case of User Management

### **Use-Case Description for Add User**

| Use Case Name                           | Add User                                                         |  |  |
|-----------------------------------------|------------------------------------------------------------------|--|--|
| Actor                                   | Administrator / Owner                                            |  |  |
|                                         | Overview                                                         |  |  |
| An administrator of the system add      | d the user in the system                                         |  |  |
|                                         | Pre conditions                                                   |  |  |
| 1. Must be logged in to the sy          | 1. Must be logged in to the system                               |  |  |
| 2. User should have permissi            | 2. User should have permission                                   |  |  |
| 3. Records should not be wrong          |                                                                  |  |  |
| Flow of event                           |                                                                  |  |  |
| 1. The actor logs in to the system.     |                                                                  |  |  |
| 2. System checks if the user l          | 2. System checks if the user has the authentication to add user. |  |  |
| 3. Actor can add users.                 |                                                                  |  |  |
| Post condition                          |                                                                  |  |  |
| 1. The user is added into the database. |                                                                  |  |  |

Table B.1: Use Case Description for Add User

## **Use-Case Description for Edit User**

| Use Case Name                      | Edit User                                                      |  |  |  |
|------------------------------------|----------------------------------------------------------------|--|--|--|
| Actor                              | Administrator / Owner                                          |  |  |  |
|                                    | Overview                                                       |  |  |  |
| An administrator of the System mod | difies an existing User in the system                          |  |  |  |
|                                    | Pre conditions                                                 |  |  |  |
| 1. Must be logged in to th         | e system                                                       |  |  |  |
| 2. User should have permi          | ission                                                         |  |  |  |
| 3. Records should not be           | wrong                                                          |  |  |  |
|                                    | Flow of event                                                  |  |  |  |
| System display current             | System display current list of users.                          |  |  |  |
| 2. Administrator select us         | Administrator select user he/she want to edit.                 |  |  |  |
| 3. System display corresp          | System display corresponding information to the selected user. |  |  |  |
| 4. Administrator edit info         | 4. Administrator edit information accordingly and submit       |  |  |  |
| 5. System update informa           | 5. System update information                                   |  |  |  |
| 6. Use case end                    |                                                                |  |  |  |
| Post condition                     |                                                                |  |  |  |
| 1. User information is cha         | inged.                                                         |  |  |  |
| 2. View the edited user to         | 2. View the edited user to the system.                         |  |  |  |

Table B.2: Use Case Description for Edit User

## **Use-Case Description for Delete User**

| Use Case Name |                                                                     | Delete User           |  |  |
|---------------|---------------------------------------------------------------------|-----------------------|--|--|
| Actor         |                                                                     | Administrator / Owner |  |  |
|               | Overview                                                            |                       |  |  |
| A administ    | A administrator of the System Delete an existing user in the system |                       |  |  |
|               | Pre conditions                                                      |                       |  |  |
| 1.            | The Administrator is lo                                             | ogged into the system |  |  |
| 2.            | 2. User should have permission                                      |                       |  |  |
| 3.            | 3. Records should not be wrong                                      |                       |  |  |
|               | Flow of event                                                       |                       |  |  |
| 1.            | 1. Administrator select the user he/she want to delete              |                       |  |  |
| 2.            | 2. System checks if the user has the authentication to add user.    |                       |  |  |
| 3.            | 3. Administrator delete User                                        |                       |  |  |
|               | Post condition                                                      |                       |  |  |
| 1.            | 1. Remove the user from the system.                                 |                       |  |  |

Table B.3: Use Case Description for Delete User

## **Description of Supplier Management**

Figure B.2 shows the use case diagram of the Supplier Module.

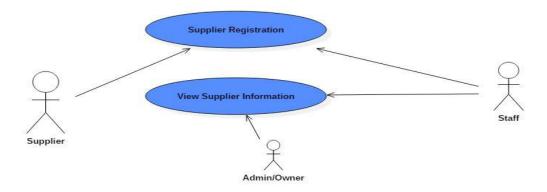

Figure B.2: Use Case Diagram of the Supplier

## **Use-Case Description for Register Supplier**

| Use Case                                                                                                    | Supplier Register               |  |
|----------------------------------------------------------------------------------------------------|---------------------------------|--|
| Actors                                                                                                    | Administrator/Owner, Accountant |  |
| 0                                                                                                    | verview                         |  |
| Actor can add supplier to the system                                                                                           |                                 |  |
| Pre                                                                                                    | conditions                      |  |
| <ol> <li>Must be logged in to the system</li> <li>User should have permission</li> <li>Records should not be wrong.</li> </ol> |                                 |  |
| Flov                                                                                                    | v of events                     |  |
| 1. The actor logs in to the system.                                                                                            |                                 |  |
| 2. System checks if the user has the au                                                                                        | uthentication to add user.      |  |
| 3. Actor can add new supplier in to the system.                                                                                |                                 |  |
| Post conditions                                                                                                    |                                 |  |
| 1. The new supplier is added into the database.                                                                                |                                 |  |

Table B.4: Use Case Description for Register Supplier

## **Use-Case Description for View Supplier**

| Use Case Name                               | View Items                       |  |
|---------------------------------------------|----------------------------------|--|
| Actor                                       | Administrator / Owner Accountant |  |
| Overview                                    |                                  |  |
| Actor can view supplier to the system.      |                                  |  |
| Pi                                          | re conditions                    |  |
| 1. Must be logged in to the system          |                                  |  |
| 2. User should have permission              |                                  |  |
| 3. Records should not be wrong              |                                  |  |
| Flow of event                               |                                  |  |
| 1. System display current list of Supplier. |                                  |  |
| Post condition                              |                                  |  |
| 1. View supplier details to the syst        | tem.                             |  |

Table B.5: Use Case Description for View Supplier

## **Description of Order Management**

This module handles the placing order process. The customers can place an order. Admin or owner can either change or confirm the order as well.

Figure B.3 shows the use case diagram of Order Management module.

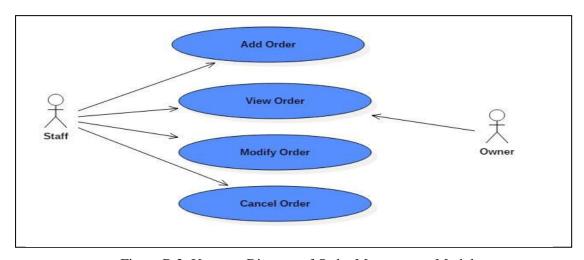

Figure B.3: Use case Diagram of Order Management Module

## **Use-Case Description for Place Order**

| Use Case Name                                               | Submitted Order       |  |  |  |
|-------------------------------------------------------------|-----------------------|--|--|--|
| Actor                                                       | Administrator / Owner |  |  |  |
| Overview                                                    |                       |  |  |  |
| Actor or customer can place order                           |                       |  |  |  |
| Preconditions                                               |                       |  |  |  |
| Actor log in to the system                                  |                       |  |  |  |
| Flow of event                                               |                       |  |  |  |
| 1. The actor accesses the suitable section of the system.   |                       |  |  |  |
| 2. The actor selects the option to place an order           |                       |  |  |  |
| 3. The actor fills the Order Details form and then submits. |                       |  |  |  |
| 4. Finally the system stored order details.                 |                       |  |  |  |
| Post condition                                              |                       |  |  |  |
| The order is placed successfully.                           |                       |  |  |  |

Table B.6: Use Case Description for Place Order

## **Use-Case Description for View Order**

| Use Case Name                                             | View Order            |  |  |  |
|-----------------------------------------------------------|-----------------------|--|--|--|
| Actor                                                     | Administrator / Owner |  |  |  |
| Overview                                                  |                       |  |  |  |
| Actor can View new order                                  |                       |  |  |  |
| Preconditions                                             |                       |  |  |  |
| Actor log in to the system                                |                       |  |  |  |
| Flow of event                                             |                       |  |  |  |
| 1. The actor accesses the suitable section of the system. |                       |  |  |  |
| 2. The actor selects the option to place an order         |                       |  |  |  |
| 3. The actor can views Order Details                      |                       |  |  |  |
| Post condition                                            |                       |  |  |  |
| The order is placed successfully.                         |                       |  |  |  |

Table B.7: Use Case Description for View Order

## **Use-Case Description for Modify Order**

| Use Case Name                                                       | View Order             |  |  |  |
|---------------------------------------------------------------------|------------------------|--|--|--|
| Actor                                                               | Administrator / Owner  |  |  |  |
| Actor                                                               | Administrator / Gwiler |  |  |  |
| Overview                                                            |                        |  |  |  |
| Actor can Modify Order                                              |                        |  |  |  |
| Preconditions                                                       |                        |  |  |  |
| Actor log in to the system                                          |                        |  |  |  |
| Flow of event                                                       |                        |  |  |  |
| 1. The actor logs in to the system.                                 |                        |  |  |  |
| 2. System checks if the user has the authentication to add details. |                        |  |  |  |
| 3. Actor can modify orders                                          |                        |  |  |  |
| Post condition                                                      |                        |  |  |  |
| View the modified order details.                                    |                        |  |  |  |

Table B.8: Use Case Description for Modify Order

## **Activity Diagram for Order Module**

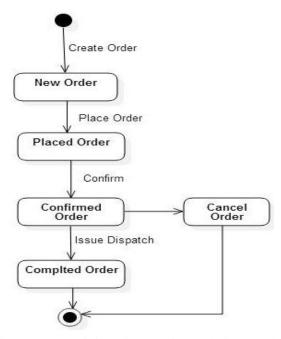

Figure B.4: Activity Diagram for Ordering Model

### **Activity diagram for Login**

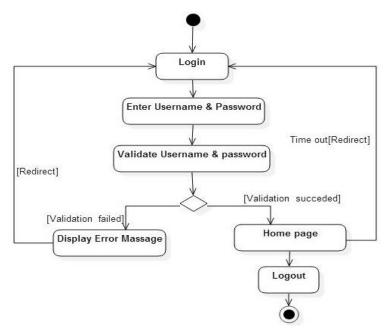

Figure B.5: Activity diagram for Login

### **Class Diagram of the System**

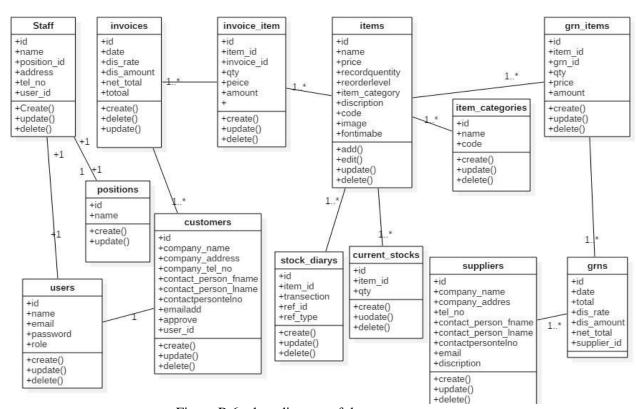

Figure B.6: class diagram of the system

# **Appendix C – User Documentation**

User documentation provides guidance regarding navigation within the system and how to use its functionalities for the system users of web based inventory control and order processing System. Eligibility to access system is available to administrator, customer, and staff.

Since there are 3 user levels with customized privileges, here in this document administrator's account is mainly described as it has all most all the functionalities and system privileges. For other functionalities that administrator has nothing to deal with are described on the point of relevant user.

### C.1 Login Screen

Figure C.1 shows the login page of the "JC Enterprise Company". Any authorized user can login to the system using their user name and password. Any errors regarding the user login will be displayed via meaningful error messages.

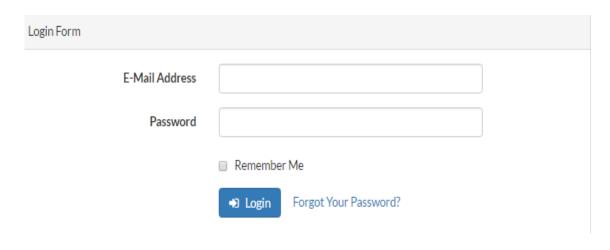

Figure C.1: Login Form

## **C.2 Home Page**

The figure C.2 shows that home page of the system. User will be able to search for products, log in to the system and perform several activities using this screen.

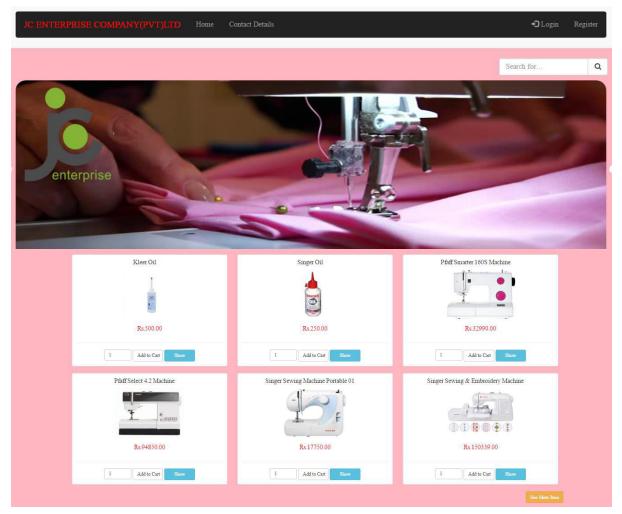

Figure C.2: Home Page

### **C.3 View Item Screen**

Figure C.3 user can view all items on the system and a user can search by entering a key word and filter products by price or category.

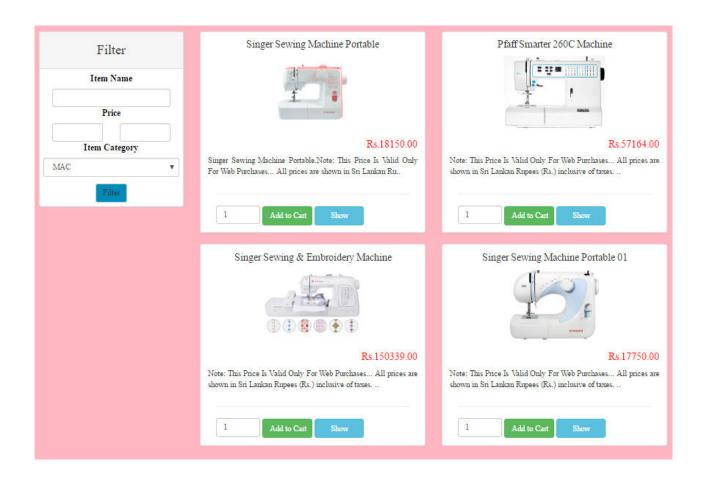

Figure C.3: View Items Screen

### **C.4 Customer Registration**

Figure C.4 shows that customer information wanted for the registration process can be entered via this interface.

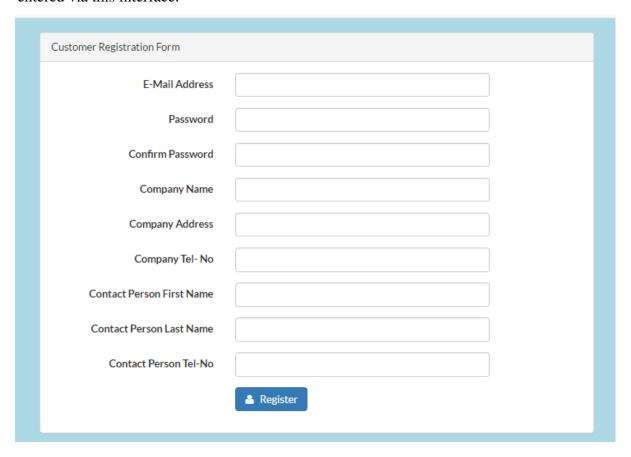

Figure C.4: Customer Registration

### **C.5 Current Stock**

Figure C.5 admin/staff shows the balance of each items within now.

| Current Stock Details |           |                                    |          |           |  |  |
|-----------------------|-----------|------------------------------------|----------|-----------|--|--|
| Item_ID               | Item Code | Item Name                          | Quentity | Price     |  |  |
| 7                     | MAC001    | Singer Sewing Machine Portable     | 100      | 18150.00  |  |  |
| 9                     | MAC002    | Pfaff Smarter 260C Machine         | 19       | 57164.00  |  |  |
| 10                    | MAC003    | Singer Sewing & Embroidery Machine | 54       | 150339.00 |  |  |
| 12                    | MAC004    | Singer Sewing Machine Portable 01  | 15       | 17750.00  |  |  |
| 13                    | MAC005    | Pfaff Select 4.2 Machine           | 20       | 94850.00  |  |  |
| 14                    | MAC006    | Pfaff Smarter 160S Machine         | 20       | 32990.00  |  |  |

Figure C.5: Current Stock

### **C.6 Approved Invoices**

Figure C.6 shows admin/staff can see approved invoices in the system

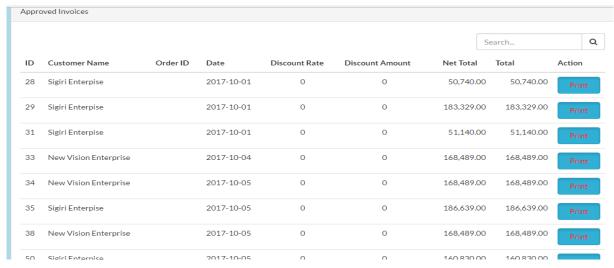

Figure C.6: Approved Invoices

#### C.7 Purchase Order

Figure C.7 shows that information about the goods you are looking for in the purchase.

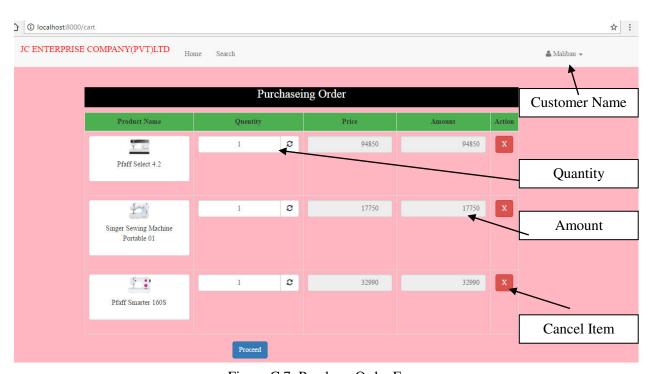

Figure C.7: Purchase Order Form

## **C.8 Goods Receiving Notice**

Figure C.8 shows that goods receiving notice for the products.

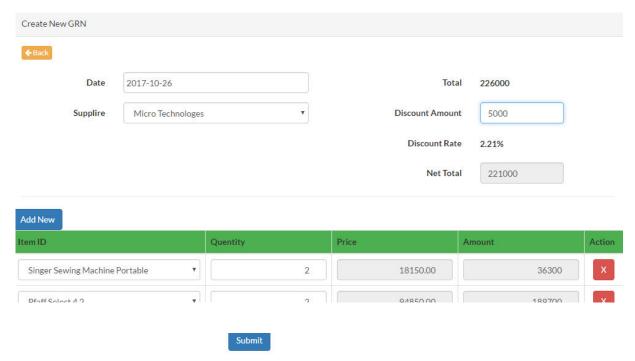

Figure C.8: Goods Receiving Form

### C.9 Customer payment details

Figure C.9 shows that the customers in the system and their total payment amount.

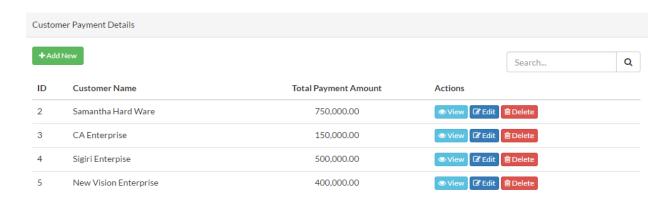

Figure C.9: Customer Payment Form

## **C.10 Pending Invoices**

Figure C.10 shows invoices that have been added by the clerk and waiting for approval of the owner.

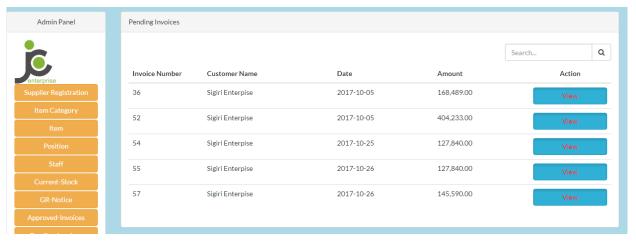

Figure C.10: Pending Invoices

### **C.11 Invoice Form**

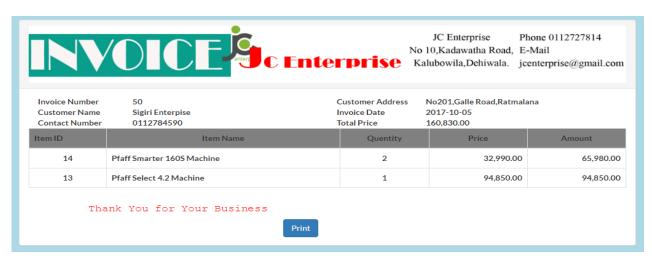

Figure C.11: Invoice Form

## Appendix D – Management Reports

JC Enterrise company System provides many reporting facilities. System administrator can generate following reports.

### **D.1 Transactional Details Report**

Figure D.1 shows that all the trasection done customers.

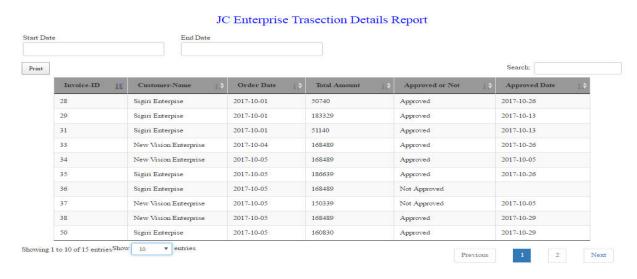

Figure D.1: Transactional Detail Report

### **D.2** Customer Details Report

Figure D.2 shows that indetails discription about all the customers in the ststem.

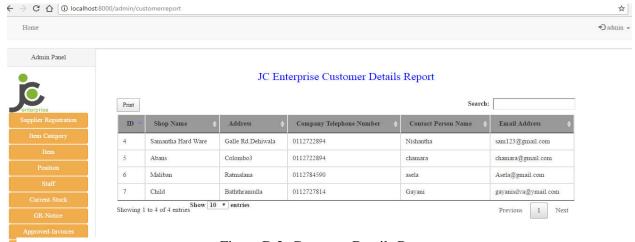

Figure D.2: Customer Details Report

### **D.3 Current Stock Level Details Report**

Figure D.3 shows that current balance stock level in each item.

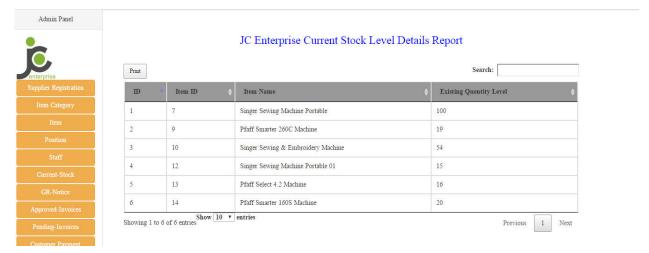

Figure D.3: Current Stock Level Details Report

### **D.4 Goods Receiving Details Report**

At the time of delivery from the supplier to the person who orders the goods, the person will check the quantity and in terms of quality. He will ensure the ordered quantities are received without any damage. The store keeper will put the GRN only those goods which were received at his counter.

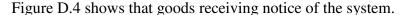

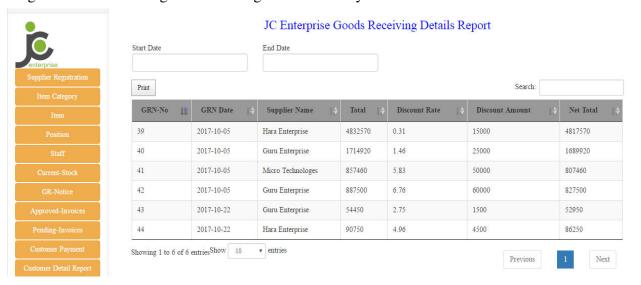

Figure D.4: Goods Receiving Details Report

### **D.5 Invoice Details Report**

Your invoice details report gives you a comprehensive overview of all invoices you have generated in a given time period.

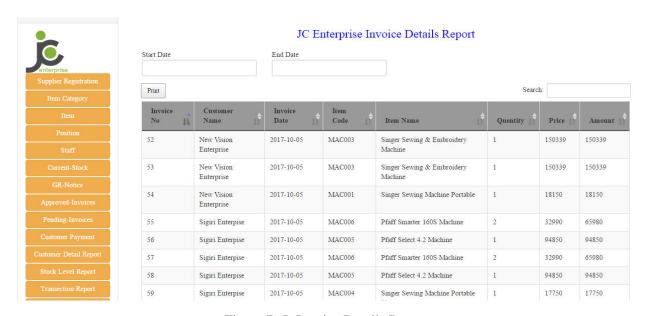

Figure D.5: Invoice Details Report

Figure D.5 shows that current balance stock level in each item.

### **D.6 Overdue customer Report**

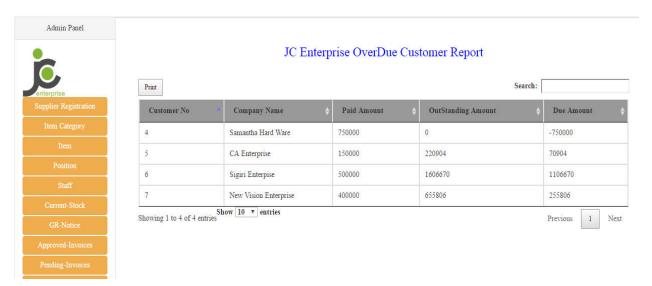

Figure D.6: Overdue Customer Report

# **Appendix E - Test Results**

Test data is the data that is used in tests of a software system. Testing the system and finding the issues and fixing them to develop the final output.

### **Test Data of Login Module**

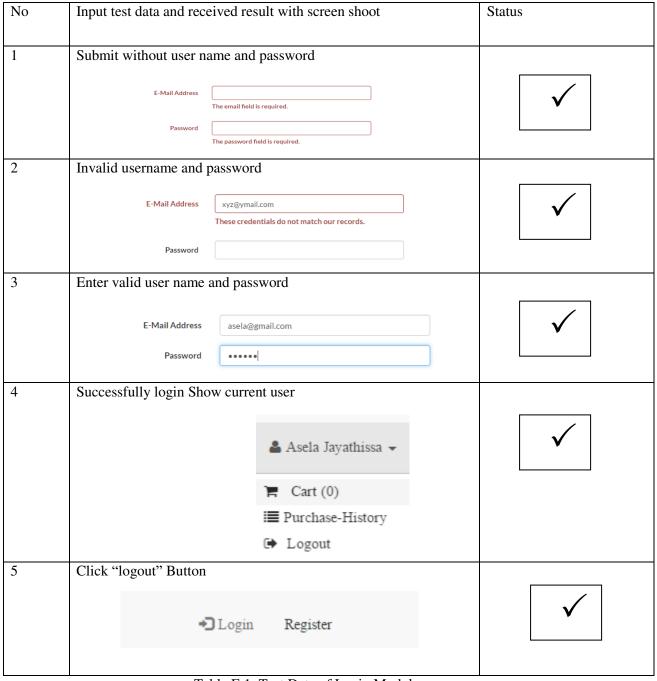

Table E.1: Test Data of Login Module

### **Test Data of Customer Registration Module**

| No | Input test data and received result with screen shoot                                                                                                    | Status   |
|----|----------------------------------------------------------------------------------------------------|----------|
| 1  | Enter register button without fill the form  The Company Name Field is Required Invaid E- mail Address Password Field is Required The Company Address Field is Required Invaid Telephone Number Please Enter Your First Name Please Enter Your Last Name Invaid Telephone Number |          |
|    | E-Mail Address  Invaid E- mail Address  Password  Password Field is Required                                                                                                    |          |
|    | Confirm Password                                                                                                    |          |
|    | Company Name The Company Name Field is Required                                                                                                    |          |
|    | Company Address The Company Address Field is Required                                                                                                    |          |
|    | Company Tel- No Invaid Telephone Number                                                                                                    |          |
|    | Contact Person First Name  Please Enter Your First Name                                                                                                    |          |
|    | Contact Person Last Name  Please Enter Your Last Name                                                                                                    |          |
|    | Contact Person Tel-No Invaid Telephone Number  Register                                                                                                    |          |
| 2  | Invalid email address                                                                                                    |          |
|    | E-Mail Address  Invaid E- mail Address  PQR@  Invaid E- mail Address  Please enter a part following '@'.                                                                                                    | <b>V</b> |
|    | Password 'PQR@' is incomplete.                                                                                                    |          |
| 3  | Enter incorrect telephone number  Company Tel- No  aaaaa                                                                                                    |          |
|    | The company tel no must be 10 digits.                                                                                                    |          |

Table E.2: Test Data of Customer Registration Module

### Test Data of Add New Item to System

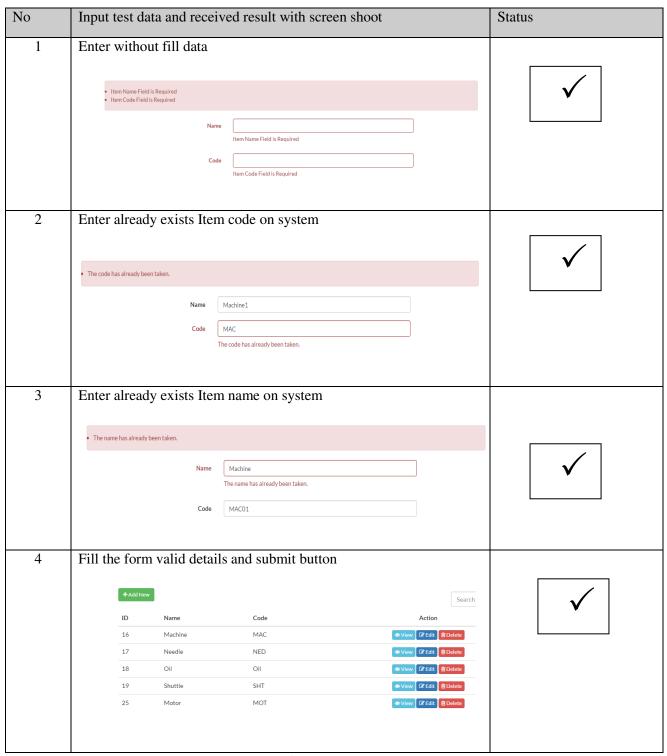

Table E.3: Test Data of add New Item to System

# Appendix F – Code Listing

### **Codes of Modules**

The system was developed based on OOP concepts. We used this system MVC architecture for development because MVC allows you to separate business logic from your presentation layer. For a complete and comprehensive look at the code of this project please refer to the supplementary CD.

### **Controller Class (GrnControlle.php)**

```
<?php
       namespace App\Http\Controllers;
       use App\Http\Requests;
       use App\Http\Controllers\Controller;
       use App\Grn;
       use App\GrnItems;
       use Illuminate\Http\Request;
       use Session;
       use Validator;
       use App\Current_Stocks;
       use App\Stock_Diarys;
       class GrnController extends Controller
{
        public function index(Request $request)
 {
        $keyword = $request->get('search');
       perPage = 25;
               if (!empty($keyword)) {
                 $grn = Grn::with('supplier')->where('date', 'LIKE', "%$keyword%")
                ->orWhere('total', 'LIKE', "%$keyword%")
                ->orWhere('dis_rate', 'LIKE', "%$keyword%")
                ->orWhere('dis_amount', 'LIKE', "%$keyword%")
                ->orWhere('net_total', 'LIKE', "%$keyword%")
                ->paginate($perPage);
  } else {
           $grn = Grn::with('supplier')->paginate($perPage);
```

```
}
         return view('grn.index', compact('grn'));
}
public function create()
         $itemcategory= \App\Item::lists("name","id");
         $company_name=\App\Supplier::lists("company_name","id");
         return view('grn.create',compact('itemcategory','company_name'));
public function store(Request $request)
                $requestData = $request->all();
         \text{srules} = [
                'item_id.*.required',
               'date' => 'required|date|date_format:Y-m-d',
               'total'=>['required','regex:/^(?=.+)(?:[1-9]\d*|0)?(?:\.\d+)?$/'],
                'dis_amount'=>['regex:/^(?=.+)(?:[1-9]\d*|0)?(?:\d+)?$/'],
                'net_total' = > ['required', 'regex:/^(?=.+)(?:[1-9]\d*|0)?(?:.\d+)?$/'],
                'supplier_id'=>'required',
                'qty.*'=>['required','regex:/^(?=.+)(?:[1-9]\d*|0)?(?:\d+)?$/'],
               'price.*'=>['required','regex:/^(?=.+)(?:[1-9]\d*|0)?(?:\.\d+)?$/'],
                'amount.*'=>['required','regex:/(?=.+)(?:[1-9]\d*|0)?(?:\d+)?$/'],
 ];
 $message = [
                'item id.*.required'=>'Invalid Item',
                'date'=>'The Date Field is Required',
                'total.required'=>'Total Field is Required',
                'net_total.required'=>'Invalid Net Total',
                'supplier_id.required'=>'Please Select the supplier',
                'qty.*.required'=>'Please Enter valid Quentity',
                'price.*.required'=>'Invalid',
                 'amount.*.required'=>'Not Valid Amount',
 ];
         $valide = Validator::make($request->all(),$rules,$message);
```

```
if ($valide->fails()) {
               return response($valide->errors(),501);
 }
 try{
          $grn=Grn::create($requestData);
          $qty=$request->qty;
          $item=$request->item_id;
          $price=$request->price;
          $amount=$request->amount;
          for ($i=0; $i < count($item); $i++) {
               GrnItems::create([
               "item_id"=>$item[$i],
               "price"=>$price[$i],
              "qty"=>$qty[$i],
              "amount"=>$amount[$i],
               "grn_id"=>$grn->id,
   ]);
           Current_Stocks::updatequentity($item[$i],$qty[$i],true);
           Stock_Diarys::Create([
                     "item_id"=>$item[$i],
                     "transection"=>"Create New GRN",
                     "ref id"=>$grn->id,
                     "ref_type"=>"GRN",
   ]);
  }
               return response("true",201);
         }catch (Exception $Ex){
               return response("Error",501);
 }
public function show($id)
         $grn = Grn::findOrFail($id);
         return view('grn.show', compact('grn'));
```

}

}

```
public function edit($id)
          $grn = Grn::findOrFail($id);
          $itemcategory= \App\Item::lists("name","id");
          $company_name=\App\Supplier::lists("company_name","id");
          return view('grn.edit', compact('grn','company_name','itemcategory'));
}
public function update($id, Request $request)
          $requestData = $request->all();
          Session::flash('flash_message', 'Grn updated!');
          $requestData = $request->all();
          rules = [
         'item_id.*.required',
         'date' => 'required|date|date_format:Y-m-d',
         'total'=>['required','regex:/^(?=.+)(?:[1-9]\d*|0)?(?:\.\d+)?$/'],
         'dis_amount'=>['regex:/^(?=.+)(?:[1-9]\d*]0)?(?:\d+)?$/'],
         'net_total'=>['required','regex:/'(?=.+)(?:[1-9]\d*|0)?(?:\.\d+)?$/'],
         'supplier_id'=>'required',
         'qty.*'=>['required','regex:/^(?=.+)(?:[1-9]\d*|0)?(?:\d+)?$/'],
           'price.*'=>['required','regex:/^(?=.+)(?:[1-9]\d*|0)?(?:\d+)?$/'],
           'amount.*'=>['required','regex:/(?=.+)(?:[1-9]\d*|0)?(?:\d+)?$/'],
 ];
 message = [
           'item_id.*.required'=>'Invalid Item',
           'date'=>'The Date Field is Required',
           'total.required'=>'Total Field is Required',
           'net_total.required'=>'Invalid Net Total',
           'supplier_id.required'=>'Please Select the supplier',
           'qty.*.required'=>'Please Enter valid Quentity',
           'price.*.required'=>'Invalid',
           'amount.*.required'=>'Not Valid Amount',
 ];
          $valide = Validator::make($request->all(),$rules,$message);
          if ($valide->fails()) {
```

```
return response($valide->errors(),501);
 }
 try{
           $grn = Grn::findOrFail($id);
           $grn->update($requestData);
           foreach ($grn->grnitems as $key => $value) {
            Current_Stocks::updatequentity($value->item_id, $value->qty,false);
   }
       GrnItems::where('grn_id',$grn->id)->delete();
           $qty=$request->qty;
           $item=$request->item_id;
           $price=$request->price;
           $amount=$request->amount;
           for ($i=0; $i < count($item); $i++) {
               GrnItems::create([
                       "item_id"=>$item[$i],
                       "price"=>$price[$i],
                       "qty" = > qty[$i],
                       "amount"=>$amount[$i],
                       "grn_id"=>$grn->id,
                       1);
Current_Stocks::updatequentity($item[$i],$qty[$i],true);
       Stock_Diarys::Create([
       "item_id"=>$item[$i],
       "transection"=>"Update GRN",
       "ref id"=>$grn->id,
       "ref_type"=>"GRN",
    ]);
return response("true",201);
 }catch (Exception $Ex){
        return response("Error",501);
 }
 return redirect('grn');
}
```

```
public function destroy($id)
          Grn::destroy($id);
          Session::flash('flash_message', 'Grn deleted!');
          return redirect('admin/grn'); }}
Model File
Grn Model (Grn.php)
<?php
namespace App;
use Illuminate\Database\Eloquent\Model;
class Grn extends Model
{
          protected $table = 'grns';
          protected $primaryKey = 'id';
          protected $fillable = ['date', 'total', 'dis_rate', 'dis_amount', 'net_total', 'supplier_id'];
          public function supplier(){
          return $this->belongsTo('App\supplier');
  }
  public function GrnItems(){
          return $this->hasMany('App\GrnItems');
  }}
Create Grn
View Fie(Create.blade.php)
@extends('layouts.app')
@section('content')
```

```
k rel="stylesheet" href="https://cdnjs.cloudflare.com/ajax/libs/bootstrap-
datepicker/1.6.4/css/bootstrap-datepicker.css" />
 <div class="row">
  @include('admin.sidebar')
<div class="col-md-9">
<div class="panel panel-default">
<div class="panel-heading">Create New GRN</div>
   <div class="panel-body" >
      <a href="{{ url('admin/grn') }}" title="Back"><button class="btn btn-warning btn-xs"><i
class="fa fa-arrow-left" aria-hidden="true"></i> Back</button></a>
      <br />
      <br />
      <div class="alert alert-danger" hidden>
       ul>
       </div>
      {{--Header Row--}}
      {!! Form::open(["url" => 'admin/grn',"class" => 'form-horizontal'])!!}
      <div class="row">
       <div class="col-md-12">
        <div class="form-group">
          <label class="control-label col-md-2" for="">Date</label>
          <div class="col-md-4">
           <input type="text" class="form-control datepicker" id="date" placeholder=""name="date"</pre>
value="{{ date('Y-m-d') }}">
          </div>
```

```
<label class="control-label col-md-3" for="">Total</label>
          <div class="col-md-3">
           <label id="totallabel" style=" margin-top: 8px">0.00</label><input type="hidden"</pre>
class="form-control" id="tot" placeholder=""name="total">
          </div>
         </div>
         <div class="form-group">
          <label class="control-label col-md-2" >Supplire</label>
          <div class="col-md-4"> {!! Form::select('supplier_id',$company_name, null, ['class' =>
'form-control', 'placeholder' => 'Select Supplier']) !!}
          </div>
          <label class="control-label col-md-3" >Discount Amount/label>
          <div class="col-md-2"> <input type="text" class="form-control" id="discount"</pre>
placeholder="" value="0" name="dis_amount">
          </div>
         </div>
         <div class="form-group">
          <label class="control-label col-md-2 col-md-offset-7" >Discount Rate</label>
          <div class="col-md-3"> <label id="disrate" style=" margin-top: 8px">0%</label><input</pre>
type="hidden" class="form-control" id="discountrate" placeholder=""name="dis_rate">
          </div>
         </div>
         <div class="form-group">
          <label class="control-label col-md-4 col-md-offset-5" >Net Total</label>
          <div class="col-md-2"> <input type="text" class="form-control" id="nettotal"</pre>
placeholder=""name="net_total" readonly> </div>
```

```
</div>
       <hr>
     </div>
      <thead>
       <button type="button" class="btn btn-primary" id="add">Add New</button>
       Item ID
         Quentity
         Price
         Amount
         Action
       </thead>
       >
         {!! Form::select('item_id[]',$itemcategory, null, ['class' => 'form-control
items','placeholder' => 'Select Item']) !!}
         <input type="number" class="form-control text-right cal qty" id="qty"value="0.00"
name = "qty[]" > 
         <input type="number" class="form-control text-right cal price" id="price"
value="0.00"readonly name="price[]">
         <input type="number" class="form-control text-right amount" id="amount" readonly
name="amount[]">
         <button type="button" class="btn btn-danger center-block">X</button>
```

```
</div>
      <div class="col-sm-offset-4 col-md-3">
       <button type="submit" class="btn btn-primary" id ="submit">Submit/button>
      </div>
      {!! Form::close()!!}
     </div>
   </div>
  </div>
 </div>
</div>
</div>
</div>
@endsection
@section('js')
 <script src="https://momentjs.com/downloads/moment.min.js"></script>
  <script src="https://cdnjs.cloudflare.com/ajax/libs/bootstrap-datepicker/1.7.1/js/bootstrap-</pre>
datepicker.js"></script>
 <script>
 $('document').ready(function () {
  $('.datepicker').datepicker({
    format:"yyyy-mm-dd"
  });
    $("#submit").click(function(e){
```

```
e.preventDefault();
   formdata= $("form").serializeArray();
   $.ajax({
      url :"{{ url('admin/grn') }}",
      data:formdata,
      type:"POST",
    }).done(function(){
      alert("Success");
      location.reload();
      $(".alert-danger").hide();
    }).fail(function(data){
      $(".alert-danger ul li").remove();
      $.each(data.responseJSON,function(index,value){
      $(".alert-danger ul").append(""+value+"")
   })
      $(".alert-danger").show();
   })
  });
$("#tot, #discount").on("keydown keyup ", function() {
 sub();
 disrate(); });
  $("#submit").click(function(){
 $("form").submit();
$("#add").click(function(){
```

})

```
tr=$(".table tbody tr:first")
 clonetr=tr.clone()
 clonetr.find("input[type='number']").val("0.00")
 $(".table tbody tr:last").after(clonetr)
})
$(".table").on("keyup",".cal",function(){
 tr=$(this).parent().parent()
 calamount(tr)
 disrate()
})
$(".table").on("click",".btn-danger",function(){
 tr=$(this).parent().parent()
 if($(".table tbody tr").length>1){
  tr.remove()
  totup();
  sub();
  disrate();
 }
});
$(".table").on("change",".items",function(){
 tr=$(this).parent().parent()
 itemno=$(this).val()
 $.ajax({
  url:"{{ url('item-price')}}",
  data:{itemId:itemno,_token:"{{ csrf_token() }}"},
```

```
type:"POST",
 }).done(function(data){
  tr.find(".price").val(data);
  calamount(tr);
 }).fail(function(data){
  alert("Fail");
 })
})
     });
</script>
<script type="text/javascript">
function calamount(tr){
         qty=tr.find(".qty").val()
         price=tr.find(".price").val()
         amount=qty*price
         tr.find(".amount").val(amount);
         totup();
         sub(); }
function totup(){
  sum=0.00;
  $(".table tbody tr").each(function(){
   amount =$(this).find(".amount").val();
   sum=sum+parseFloat(amount);
                                         })
  $("#totallabel").text(sum);
  $("#tot").val(sum);
```

}

### **Update Cart Total**

```
public function cartupdate(Request $request){
2.
       $rowId = $request->id;
3.
       $qty= $request->qty;
4.
       $line = Cart::get($rowId);
5.
        // dd();
6.
       try {
7.
         $item = Item::findOrFail($line->id);
8.
         $current= Current_Stocks::where('item_id',$item->id)->first()->qty;
         if($current<$request->qty){
9.
           return Response::json(['error'=>"Out Of Stock"],402);
10.
11.
         Cart::update($rowId,$qty);
12.
         return Response::json(['msg'=>"sucess",'count'=> Cart::content()-
13.
   >count()],200);
       } catch (\Exception $e) {
14.
15.
         return Response::json(['error'=>$e->getMessage()],401) ;
16.
17.
     }
```

#### Save to Invoice

```
public function saveToInvoice(){
2. // dd(str_replace(',','',Cart::total()));
   //
           dd('aaaaa');
4.
          $invoiceItem=[];
5.
          $user=Auth::user();
6.
          $cart=cart::content();
7.
          $total=0;
8.
          foreach ($cart as $row){
9.
          $itemId=$row->id;
          $current= Current_Stocks::where('item_id',$itemId)->first()->qty;
10.
11.
          $cartqty=$row->qty;
12.
            if($current<$cartqty){</pre>
              return Response::json(['error'=>"Out Of Stock"],402);
13.
14.
            }else{
15.
              $total+=$row->qty*$row->price;
              $invoiceItem[]=['item_id'=>$row->id,'qty'=>$row->qty,'price'=>$row-
16.
   >price, 'amount'=>$row->qty*$row->price];
17.
18.
19.
            $invoice=Invoices::create([
20.
              'date'=>date('Y-m-d'),
21.
              'dis_rate'=>0,
              'dis amount'=>0,
22.
23.
              'net_total'=>$total,
24.
              'total'=>$total,
25.
              'customer_id'=>$user->Customer->id,
26.
27.
            foreach ($invoiceItem as $row){
28.
              $invoiceitem=Invoice_Items::create([
                 'item_id'=>$row['item_id'],
29.
                'invoice_id'=>$invoice['id'];
30.
31.
                 'qty'=>$row['qty'],
                'price'=>$row['price'],
32.
33.
                 'amount'=>$row['amount'],
34.
              1);
```

### **Transaction report**

```
1. public function gettransectionData(Request $request){
2.
     $transectionreport=\App\Invoices::with('Customer')->where(
3. function($q) use ($request){
4. // dd($request->enddate);
     if($request->startdate){
6.
   $q->whereDate('date','>=',$request->startdate);
7.
           if($request->enddate){
8.
             $q->whereDate('date','<=',$request->enddate);
9.
10.
11.
         }
       )->get();
12.
13. return Datatables::of($transectionreport)-
   >editColumn('approved',function($rows) {
14. if($rows->approved==1){
15. return('Approved');
16. }else{
17. return('Not Approved');
18.}
19. })->make(true);
20.}
```

# Appendix G – Client Certificate

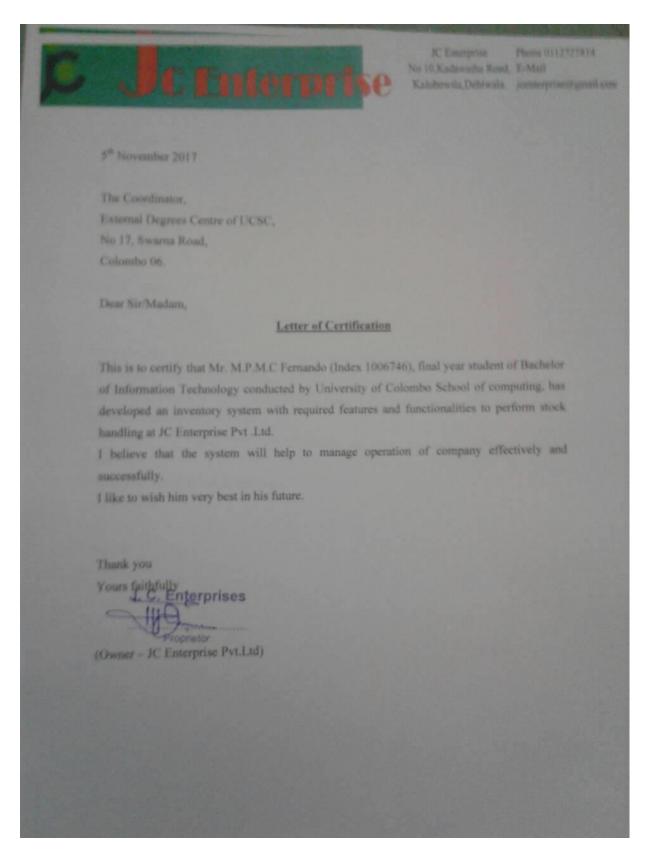

### Glossary

### A

**Ajax -** Asynchronous JavaScript Technology and XML

**Apache server** - This is a HTTP web server which is developed and maintained by the Apache software foundation

### $\mathbf{C}$

**Cascading Style Sheets (CSS)** – This is a language that is used to format the content of web pages

#### D

**Database** – a comprehensive collection of related data.

### $\mathbf{E}$

**Entity** – a single objet about which data can be stored.

### Н

**Hyper Text Markup (H.T.M.L) -** This is a predominant markup language for web pages

### J

**Java script -** This is an object-oriented scripting language, which supports prototyping

#### I

**Integration** – an act or instance of combination into an integral whole

#### M

**Module** – a separable component.

### P

**PHP -** Hypertext Preprocessor, which is a powerful server side scripting language

### $\mathbf{S}$

**Server** – something that serves or is used in serving

**Script** – a program written in a scripting language.

#### $\mathbf{V}$

**Validation** – to make confirm **Verification** – the act of verifying

# **Index**

| <b>A</b> Activity Diagram x,57,58,89                                | <b>S</b> Serveriii, 35, 47,51,52,87 Script |
|---------------------------------------------------------------------|--------------------------------------------|
| D Databaseiii, 14, 16,26,29,33,37,76,88                             | U User Interfacev, vii, 23, 33             |
| E Entityv, 33,88                                                    | <b>V</b> Validationvii, 40, 49             |
| I Integrationviii, 16, 41, 42, 51, 88                               |                                            |
| M Modulevii,viii,x,19,22,25,29 ,37,38,41,42,43,44,45.57,68,69,71,88 |                                            |
| P Procedures40                                                      |                                            |
| Reportvi,vii,viii,ix,x,xi,12,13,                                    |                                            |

14,16,18,19,20,44,45,46,51,64,65,66